# **ESCUELA POLITÉCNICA NACIONAL**

# **FACULTAD DE INGENIERÍA ELECTRÍCA Y ELECTRÓNICA**

**DISEÑO Y SIMULACION DEL SISTEMA DE ADQUISICION DE DATOS Y TRACKING DEL PROCESO PRODUCTIVO DEL CAFÉ DISEÑO Y SIMULACION DEL SISTEMA DE ADQUISICIÓN DE DATOS BASDO EN IoT CON LoRaWAN PARA EL PROCESO DE TOSTADO DEL CAFÉ**

**TRABAJO DE INTEGRACIÓN CURRICULAR PRESENTADO COMO REQUISITO PARA LA OBTENCIÓN DEL TÍTULO DE INGENIERO EN ELECTRÓNICA Y AUTOMATIZACIÓN**

**FRANCISCO JAVIER QUINGA NASIMBA**

**francisco.quinga@epn.edu.ec**

**DIRECTOR: Dr. GEOVANNY DANILO CHAVEZ GARCIA**

**danilo.chavez@epn.edu.ec**

**DMQ, Octubre 2022**

## **CERTIFICACIONES**

Yo, Francisco Javier Quinga Nasimba declaro que el trabajo de integración curricular aquí descrito es de mi autoría; que no ha sido previamente presentado para ningún grado o calificación profesional; y, que he consultado las referencias bibliográficas que se incluyen en este documento.

**FRANCISCO JAVIER QUINGA NASIMBA**

Certifico que el presente trabajo de integración curricular fue desarrollado por FRANCISCO JAVIER QUINGA NASIMBA, bajo mi supervisión.

Dubles Co

**Dr. DANILO GEOVANNY CHAVEZ GARCIA**

# **DECLARACIÓN DE AUTORÍA**

A través de la presente declaración, afirmamos que el trabajo de integración curricular aquí descrito, así como el (los) producto(s) resultante(s) del mismo, son públicos y estarán a disposición de la comunidad a través del repositorio institucional de la Escuela Politécnica Nacional; sin embargo, la titularidad de los derechos patrimoniales nos corresponde a los autores que hemos contribuido en el desarrollo del presente trabajo; observando para el efecto las disposiciones establecidas por el órgano competente en propiedad intelectual, la normativa interna y demás normas.

FRANCISCO JAVIER QUINGA NASIMBA Dr. GEOVANNY DANILO CHAVEZ GARCIA

### **DEDICATORIA**

<span id="page-3-0"></span>A mis padres: Francisco y Celinda, por su apoyo y sacrificio todos estos años para que pueda realizar mis estudios formando mi carácter e inculcando buenos valores para llegar a alcanzar mis objetivos.

A mis hermanas: Nataly y Mayra quienes me han acompañado motivado y aconsejado para nunca rendirme y conseguir mis objetivos con paciencia y perseverancia.

### **AGRADECIMIENTO**

<span id="page-4-0"></span>Agradezco a la Escuela Politécnica Nacional la cual ha sido mi segundo hogar donde he podido aprender mucho y formarme profesionalmente, también a la Facultad de Ingeniería Eléctrica y Electrónica a todos mis profesores quienes me formaron profesionalmente, me dieron las guías necesarias para estudiar y aprender y quienes me han transmitido toda su experiencia y conocimiento.

Agradezco a mi familia que me han apoyado todo el tiempo para seguir adelante me han permitido seguir con mis estudios al final y nunca han faltados sus regaños y sus consejos para hacer las cosas correctamente y poder terminar con mis estudios.

# ÍNDICE DE CONTENIDO

<span id="page-5-0"></span>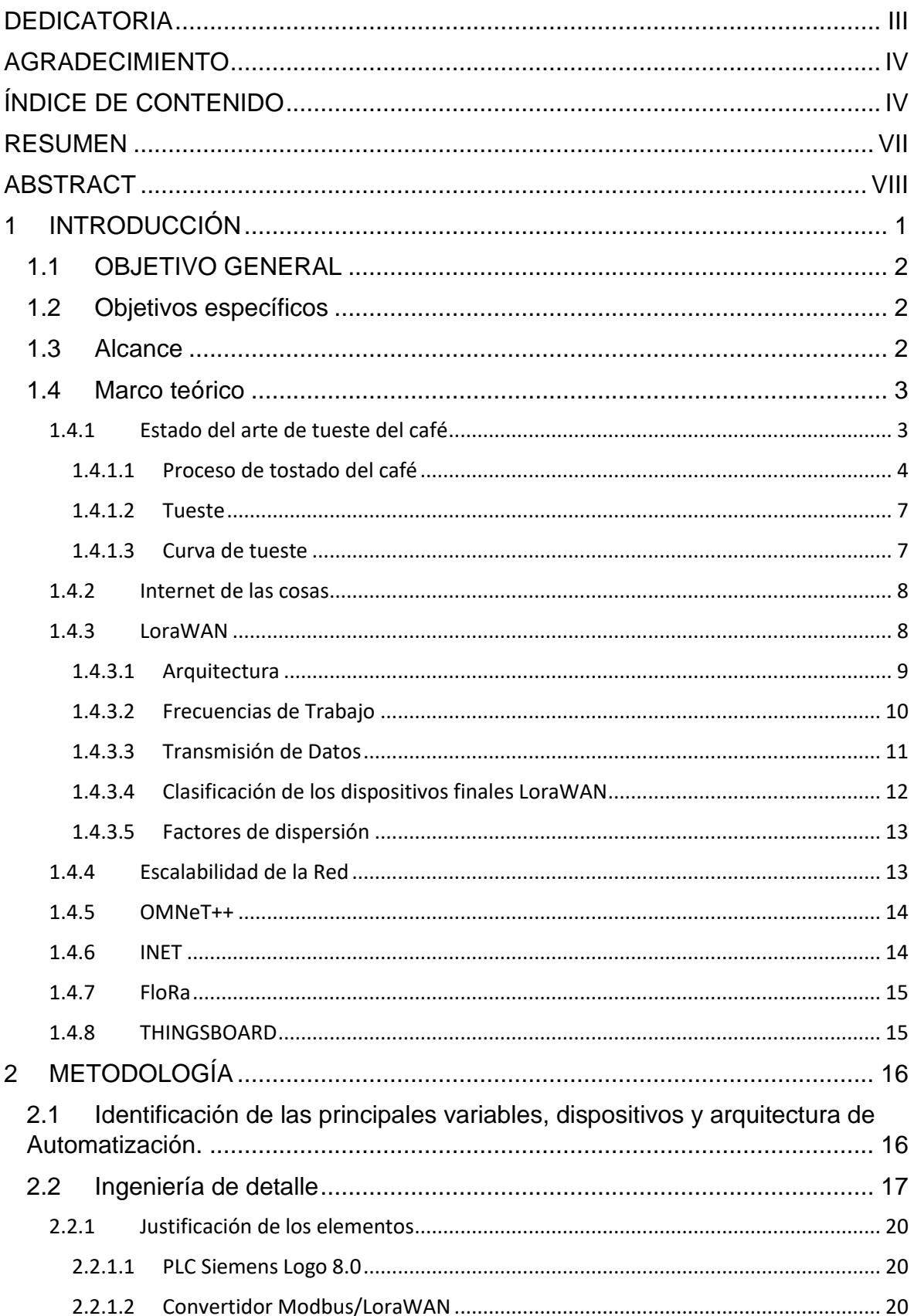

<span id="page-6-0"></span>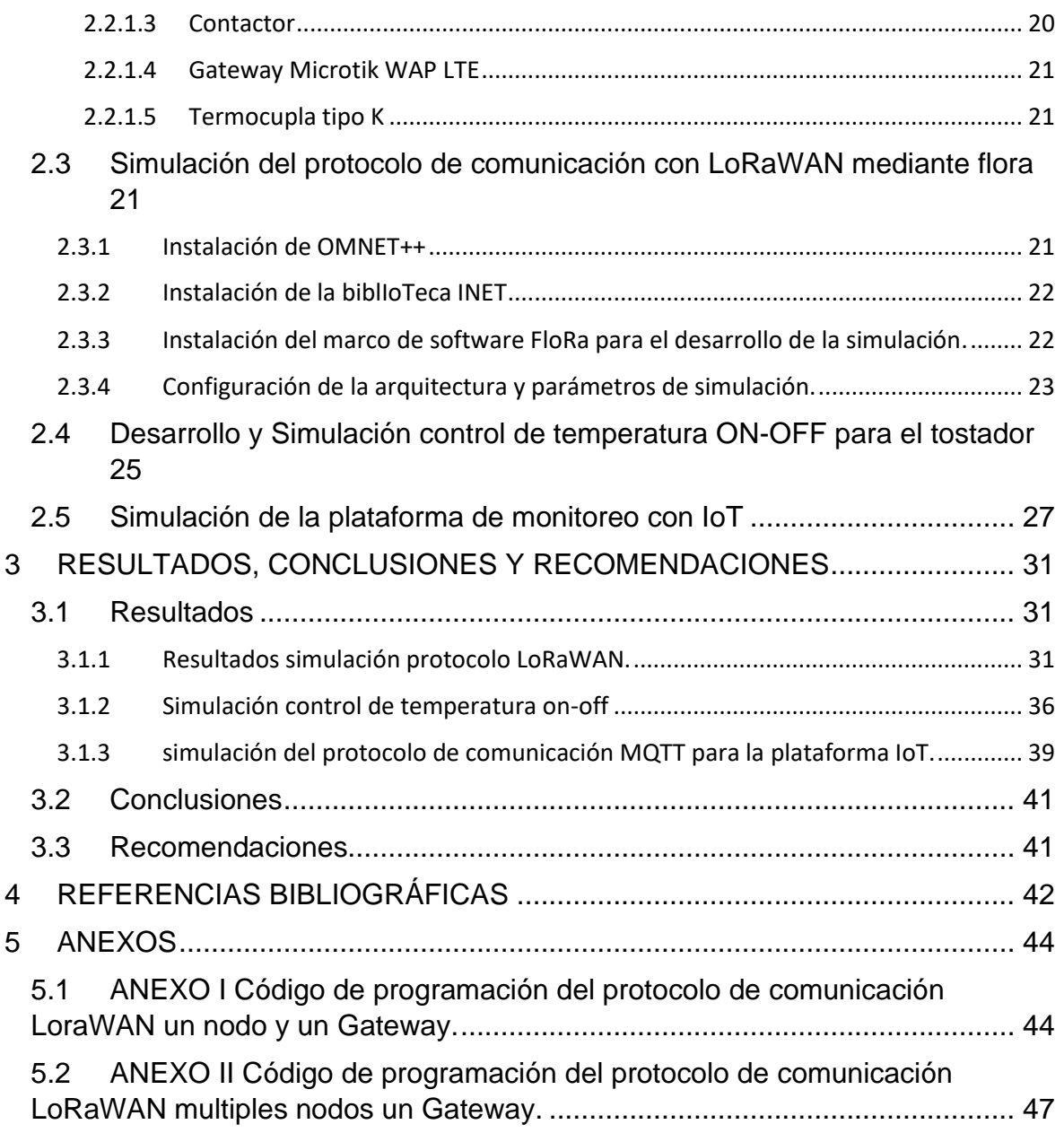

#### **RESUMEN**

El siguiente documento se realiza la simulación del protocolo de comunicación, control onoff de un tostador y simulación de visualización de datos mediante una plataforma de IoT para el proceso de tostado de café que se realza en la Finca Demostrativa Santa Elena ubicada de la provincia de Pichincha, para ello se determina la teoría necesaria acerca del proceso tueste de café y la arquitectura de comunicación de LoRaWAN mediante comunicación de radiofrecuencia Lora, y la definición y uso de IoT para determinar la plataforma que permita visualizar los datos mediante comunicación MQTT contrayendo así una estructura de monitoreo, adquisición de datos, recopilación y almacenamiento debido a que la información de temperatura y su variación en el proceso de tueste permiten representar una curva de tueste que es muy importante para llevar un registro de tueste y determinar los diferentes niveles de tostado del café con la finalidad de alcanzar un aroma y sabor acorde a los gustos del consumidor , además se presenta la ingeniería en detalle necesaria para poder implementar este protocolo tomando en cuenta las características de la maquina su ubicación y distancia del lugar donde estaría ubicado el Gateway que permita recibir los datos y enviarlos a la plataforma de LoRaWAN y mediante la simulación se analiza si es adecuado usar este protocolo de comunicación mediante varios parámetros que se debe tomar en cuenta al momento de enviar y recibir datos.

**PALABRAS CLAVE:** café, tueste, tostador, protocolo, comunicación, calidad, LoRaWAN, control, IoT, MQTT.

### **ABSTRACT**

<span id="page-8-0"></span>The following document simulates the communication protocol, on-off control of a roaster and simulation of data visualization through an IoT platform for the coffee roasting process that is carried out in the Santa Elena Demonstration Farm located in the province of Pichincha, for this the necessary theory about the coffee roasting process and the communication architecture of LoRaWAN through Lora radiofrequency communication is determined, and the definition and use of IoT to determine the platform that allows visualizing the data through MQTT communication thus contracting a monitoring, data acquisition, collection and storage structure because the temperature information and its variation in the roasting process allow to represent a roasting curve that is very important to keep a record of roasting and determine the different levels of roasting of coffee in order to achieve an aroma and flavor according to the tastes of the consumer In addition, the detailed engineering necessary to implement this protocol is presented, taking into account the characteristics of the machine, its location and distance from the place where the Gateway would be located, which allows receiving the data and sending it to the LoRaWAN platform and through simulation. It is analyzed if it is appropriate to use this communication protocol through several parameters that must be taken into account when sending and receiving data.

**KEYWORDS:** coffee, roasting, roaster, protocol, communication, quality, LoRaWAN, control, IoT, MQTT.

# <span id="page-9-0"></span>**1 INTRODUCCIÓN**

El café ecuatoriano ha adquirido una gran demanda a nivel nacional e internacional, por su producción y calidad, en Costa, Sierra y Amazonia se puede identificar que ha crecido el número de productores. En la Región Sierra la Prefectura de Pichincha cuenta con una finca cafetera con varios metros de cultivo donde realizan trabajos de cultivo, secado y tueste y brindan ayuda y asesoría a la población aledaña.

El tostado de café es una de las etapas más importantes dentro de la elaboración del café, debido a que un adecuado tostado de la nuez de café permite extraer el aroma y el sabor de tal manera que se pueda disfrutar un café de primera calidad. En el proceso de tueste un café verde de alta calidad se puede arruinar fácilmente si el tueste no es el adecuado, tostar café se considera un arte que solo los maestros experimentados tienen la capacidad para poder realizar un tueste que permita obtener el mejor sabor del grano de café, mejor aroma y volumen, y el conocer la composición del grano y el proceso de tueste y enfriado es lo que ha permitido a los maestros tostadores realizar este proceso con exactitud, debido a que a tostar el café se realiza una alteración física y química del producto permitiendo obtener nuevos sabores, [1].

La prefectura de Pichincha mediante la Finca de café Santa Elena, ubicada en la parroquia de Nanegalito GAD de Pichincha brinda servicios de asistencia técnica y procesamiento de café ya que en esa región se puede encontrar uno de los mejores cafés de altura, esta micro fabrica cuenta con las herramientas necesarias para realizar un micro proceso de producción de café, partiendo desde la producciones en varios sembríos, secado en su invernadero, también se tiene una máquina de secado, cuenta con trilladora, máquinas de tueste, una pequeña automática y una mediana semiautomática además del proceso de molido, teniendo la capacidad de producir café de buena calidad y brindar de este servicio a la comunidad

Como la prefectura de Pichincha busca siempre desarrollar proyectos que permitan mejorar los procesos de producción, se busca la manera para monitorear el proceso y adquirir los datos más importantes dentro de él para poder llevar un registro para los respectivos estudios, una de las herramientas que desde el 2018 ha estado tomando gran protagonismo en el Internet de las cosas (IoT) y la agricultura y que permite utilizar dispositivos para monitoreo he incluso control en algunos procesos de producción agrícola que pueden ayudar a este sector son los protocolos de comunicación de LoraWan basados en Lora que es comunicación por radio frecuencia permitiendo al sector agrícola alcanzar largas distancias donde incluso el internet y las redes móviles no pueden llegar superando

1

a otros protocolos como ZigBee y Bluetooth que tienen corto alcance así mediante lora se accede a la Agricultura 4.0 permitiendo la comunicación entre maquinas equipos y sensores de esta manera la agricultura puede acceder y potenciarse por la tecnología además permite realizar esta solución a través de un Gateway de telemetría que se utiliza para enlazar la comunicación Lora con la Red de internet dando así forma al protocolo de comunicación LoraWan que se puede utilizar e la Agricultura y la Industria 4.0, [2].

LoraWan es una nueva tecnología que permite la comunicación inalámbrica bidireccional de bajo consumo energético y bajo volumen de datos permitiendo la transmisión de datos a grandes distancias convirtiéndose en una gran herramienta de iniciativas de IOT como se ha mencionado, así se puede acceder a sectores Industriales, agrícolas, Smart Cities entre otros, [3].

#### <span id="page-10-0"></span>**1.1 OBJETIVO GENERAL**

Desarrollar el protocolo comunicación para la Adquisición de datos del proceso de tueste de café mediante LoRaWAN y enlazarlos a una interfaz de IOT para realizar el monitoreo del proceso.

#### <span id="page-10-1"></span>**1.2 Objetivos específicos**

- 1. Comprender el funcionamiento del protocolo LoRaWAN
- 2. Estudiar el estado del arte del tueste del café
- 3. Identificar las variables más importantes a medir en el proceso del tueste del café
- 4. Identificar los sensores necesarios para poder realizar la adquisición de los datos
- 5. identificar los dispositivos ya sean microcontroladores o drivers lora necesarios para implementar este protocolo lora
- 6. Desarrollar la arquitectura de la red LoRaWAN.
- 7. Desarrollar la simulación de protocolo LoRaWAN
- 8. Desarrollar la simulación del proceso de control de tueste.
- 9. Desarrollar simulación de la plataforma de monitoreo en IoT.

#### <span id="page-10-2"></span>**1.3 Alcance**

Describir el alcance del componente de acuerdo a lo establecido en el Plan.

- a) Fase Teórica
- Estudio de los métodos de tueste caseros, semi-industrial e industria y las características que definen un buen tostado de café.
- Estudio del protocolo de comunicación LoRaWAN y su implementación en procesos industriales, así como la adquisición de datos mediante este protocolo.
- Estudio de la Integración de plataformas IOT con LoRaWAN.
- b) Fase de planteamiento
- Mediante la información de la fase teoría se determinará las variables necesarias que se deben monitorear durante el proceso de tueste para conocer los puntos adecuados de tostado del grano.
- Luego de conocer la estructura del protocolo LoraWan se pretende diseñar la estructura de la red del protocolo para poder enviarlo a la red de LoRaWAN.
- Describir las configuraciones necesarias desde la adquisición de datos hasta la recepción en la red de LoRaWAN

Fase de Simulación

- Simulación del protocolo LoRaWAN.
- Simulación de algoritmo de programación del control de temperatura del tueste de café.
- Simulación de la Interfaz IoT.
- c) Fase de pruebas o evaluación y el análisis de resultados.
- Se analizará los resultados de la simulación, rapidez, funcionalidad dificultad de implementación y beneficios o desventajas.

#### <span id="page-11-0"></span>**1.4 Marco teórico**

#### <span id="page-11-1"></span>**1.4.1 Estado del arte de tueste del café**

El proceso de tueste de café es un arte que se debe realizar con sumo cuidado de tal manera que se pueda extraer los mejores aromas y sabores, el tueste es una actividad que se realiza desde hace ya muchos años y ha ido evolucionando en sus técnicas. Debido que al tostar se modifican las características del café verde, de acuerdo con el nivel de tueste se puede variar el sabor, la acidez y el cuerpo por lo que el tueste se considera como una fase muy importante que incluso influye más en la calidad final que la selección de la mezcla de café escogida, [4].

En este apartado se procederá a presentar la importancia y el proceso de tostón del café el cual se debe realizar adecuadamente para poder extraer el mejor sabor y aroma al momento de preparar una tasita de café, ya que su correcto cultivo permite fortalecer las principales variables que en el momento del tueste determinaran la calidad del café en la Figura. 1.1, si el proceso final de tueste no es el adecuado, estas propiedades se desperdiciaran.

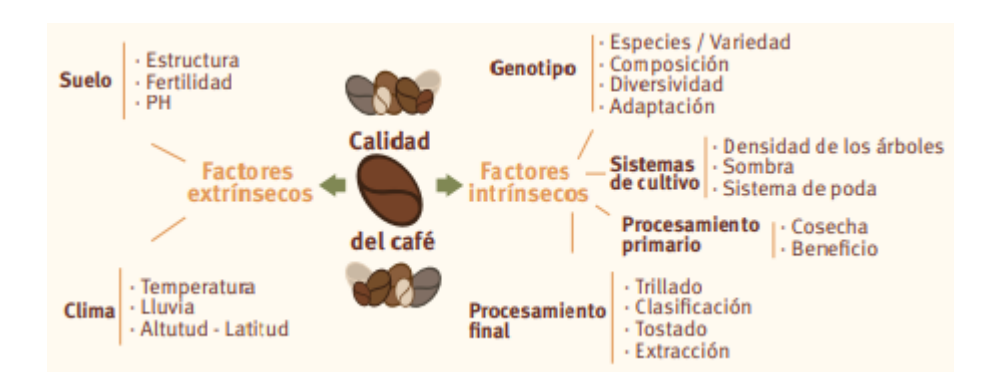

**Figura. 1.1.** Variables que permiten determinar la calidad del café, [4].

#### <span id="page-12-0"></span>**1.4.1.1 Proceso de tostado del café**

El tueste lo realiza el maestro tostador el cual tiene todo el conocimiento sobre el café, su proceso de producción, conocen la química el cambio físico y los cambios térmicos que el proceso de tueste conlleva y por la practica ha desarrollad un buen nivel sensorial transformando el café verde en café tostado mediante el uso de una maquina la cual puede ser de tambor, de Aire y maquinas que combinan Aire y tabor en una estructura hibrida, [5].

Para realizar el proceso de tueste de café se recomienda tener en cuenta ciertas recomendaciones que permitirán realizar un buen tostado:

- a) Identificar el consumo y uso que se da al café en la extracción. [4]
- b) Evaluación física de latería prima a tostar. [4]
- c) Elección de la maquina tostadora con elección de parámetros y buena combustión. [4]
- d) El porcentaje de humedad del café debe ser del 12%. [4]
- e) Después de trillar el café se lo debe clasificar y limpiar de impurezas que puedan dañar los equipos. [4]

Luego de tener en cuenta los 5 ítems mencionados se puede proceder a realizar el tueste, donde el tostador realiza un proceso de trasferencia de calor para trasformar el café. El tostador más usado es de tambor en el cual se deposita el café y mediante la rotación y conducción del calor producido en el tambor por la combustión de gas en un mechero realiza un tueste uniforme, también hay otros modelos eléctricos para un tostador de tambor como resistencias eléctricas los cuales dan el mismo resultado, pero su fuente de calor es el producido en las resistencias debido a la electricidad. Con la finalidad de evitar que el producto se queme se varia la velocidad de giro y estructura física del tambor, de tal manera que se mantenga la uniformidad del tueste. [5]

Dado comienzo al tueste dentro del tambor se genera una serie de fases hasta llegar a su punto perfecto como se ve en la Figura. 1.2.

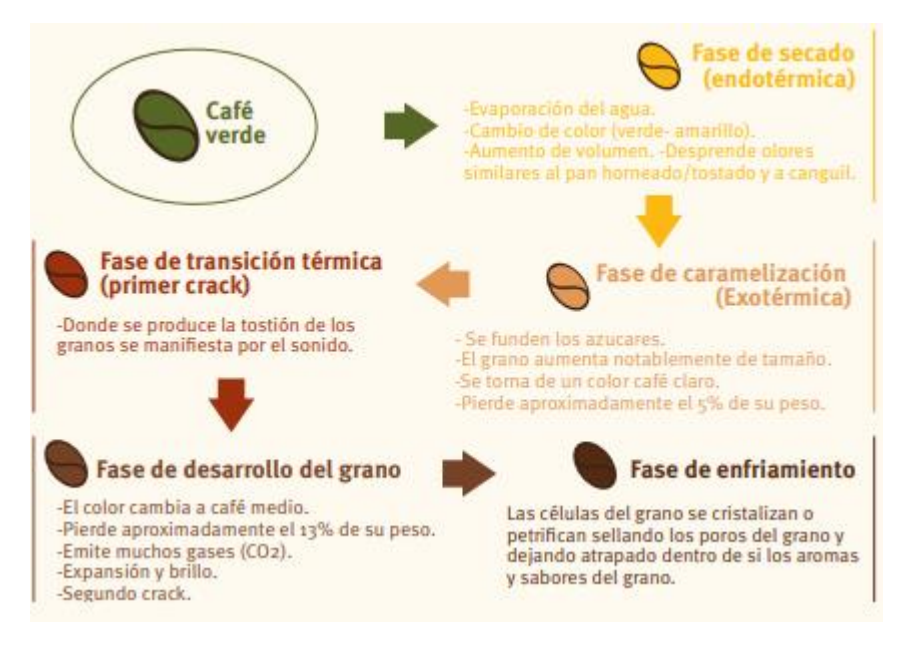

**Figura. 1.2.** Fases del proceso de tostado [4].

Durante el proceso de tostado el café adquiere 100% de su volumen y disminuye su peso entre el 12 y el 20 por ciento. También se tiene una reducción de cafeína del 10% y aumento de acides y grasas, [6].

Para la industria se han desarrollado varios métodos de tueste, entre ellos se conoce los siguiente:

- Fuego directo.
- Aire directo.
- Convección.
- Lecho fluido.
- Otros.

Mediante estos métodos se busca controlar la operación del tostado y estandarizar el nivel de tostado a un nivel requerido, también son un diferenciador en este proceso las máquinas de acuerdo al tueste, ciclos y si este es o no continuo, [6].

EL maestro tostador marca las directrices de tostado, así como el resultado final, las directrices para tener el café en su punto son:

• Calor

Permite la cocción del café y cambio de calor de verde a café mediante el uso de leña, gas, gas oleo o electricidad.

• Intensidad de aire caliente

Los quemadores generan aire que transmiten calor al grano de café, dentro de las maquinas que se usa actualmente el grano no tiene contacto directo con la fuente de calor, sino que dentro del tostador se transmite la cantidad de calor determinada por el maestro tostador, el calor circula alrededor de una bombona o cilindro y a la vez permite que circule por el grano, además el nivel de calor permite controlar la velocidad y dependiendo de eso se puede llegar al color final del café, [6].

• Espacio de ocupación dentro del bombón.

Se debe considerar que el volumen final del grano después del tostado será mayor puede llegar a creces hasta en un 100% de su volumen original por tanto si el recipiente donde se realiza el tostón está demasiado lleno el grano no podrá circular adecuadamente y afectará en la uniformidad del color del café, [6].

• Tiempo

EL tiempo de tueste total puede estar entre 1 a 20 y 25 min, en general el mejor sistema de tostado está en un rango de 12 a 20 min ya que permite tener un color uniforme y una correcta cocción, si el sistema es muy rápido este puede durar 3 y 6 minutos y se usa generalmente en sistemas industriales para grandes producciones, en este caso se logra un mayor volumen, mayor contenido de grasa, acides y humedad, pero solamente es adecuado para producir un café soluble, pero su desventaja es que la calidad de café es baja, [6].

• Agua necesaria.

#### <span id="page-15-0"></span>**1.4.1.2 Tueste**

Para iniciar con el proceso de tueste el grano se debe encontrar a una humedad de alrededor del 12%.

Dentro del proceso de tostón se produce una primera crepitación a una temperatura de 170 grados Celsius en este punto adquiere un color canela, a 190 grados se produce la segunda crepitación donde se comienza a desarrollar sus aromas y gases. La temperatura final puede variar entre 200 y 240 gados Celsius, esto depende del color que se desee y del tipo de máquina, esto depende de la temperatura de referencia del producto ya que el quemador podría alcanzar una temperatura de 500 grados.[6]

#### <span id="page-15-1"></span>**1.4.1.3 Curva de tueste**

La experiencia de los maestros tostadores ha permitido crear unas curvas de tueste de modo que se pueda conseguir alta calidad y precisión en el proceso.

Debido al sistema se puede conseguir los siguientes métodos para la curva de tueste:

- Uso de tres intensidades de calor, primera fase calor alto para reducir la humedad, segunda fase medio y tercera fase de menor intensidad para terminar el producto.
- Método de calor medio donde se mantiene un calor constante durante todo el proceso.
- Método de tres fases invertidas donde la primera fase inicia con un calor bajo para eliminar la humedad, luego un calor medio para comenzar el tueste y finalmente un calor alto para terminar el producto. [6]

#### <span id="page-16-0"></span>**1.4.2 Internet de las cosas**

El internet de las cosas es una tecnología joven que permite conectar elementos físicos al internet dando lugar a la trasmisión de datos unidireccional o bidireccional y con poca intervención humana gracias a los dispositivos informáticos. De esta manera se puede enviar o recibir datos y analizarlos. En la industrial se habla del Internet Industrial de las Cosas (IoT) en cual representa una base muy importante en la Industria 4.0 debido a que permiten desarrollar las fábricas inteligentes, maquinas, infraestructura y desarrollar un mejor sistema de gestión, [7].

El internet de las cosas realiza varias conexiones del objeto a la red por lo que en [8] menciona que es recomendable como mínimo usar tecnología 5G para que la red funcione correctamente y así garantizar el envío de información, [8].

Los principios de una red de comunicación de IoT son: baja velocidad de datos, frecuencia de transmisión baja, proporciona servicio de localización, servicio de movilidad y seguridad en conexiones bidireccionales además de brindar largo alcance y bajo consumo de energía, [8].

La idea de crear el internet de las cosas nace en 1999 de la necesidad mantener siempre en stock los productos de la tienda de una compañía donde trabajaba Kevin Ashton, pero conectar sensores requería de una gran inversión en esa época, los aparatos electromecánicos no brindan mucha información que se pueda analizar simplemente realiza su función, sin embargo un aparato inteligente se lo puede programar y controlar de manera remota además de recolectar información que solicite el usuario y aun así la información sigue siendo limitada, de ahí que se pensó en una red donde los usuarios usen aparatos inteligente que puede brindar una mayor cantidad de información y así ayudar a optimizar actividades y comportamientos, y es esa idea que se tomó para mediante IoT con redes donde varias personas se pueden interconectarse crea ciudades inteligentes, industrias inteligente e incluso ahora agricultura inteligente,[8].

#### <span id="page-16-1"></span>**1.4.3 LoraWAN**

EL protocolo LoraWAN es una tecnología de comunicación de red inalámbrica que está revolucionando IOT, este protocolo es una implementación de capa física de control de acceso al medio (MAC) basados en especificaciones técnicas de LoraWAN Alliance cuyas especificaciones de han ido modificando desde el 2015 hasta el 2020, [9], [10].

Lora se deriva de la tecnología Chirp Spread Spectrum (CSS) y es una tecnología inalámbrica que codifica la información de radio frecuencia mediante pulsos llamados

8

chirridos que se asemejan a la forma de comunicación de delfines y murciélagos, además, esta modulación resiste perturbaciones y se puede recibir a largas distancias, [10].

Como se puede ver en la Figura. 1.3. La modulación que tiene lora provee mayor rango de comunicación, pero con frecuencia baja en comparación con otras tecnologías inalámbricas.

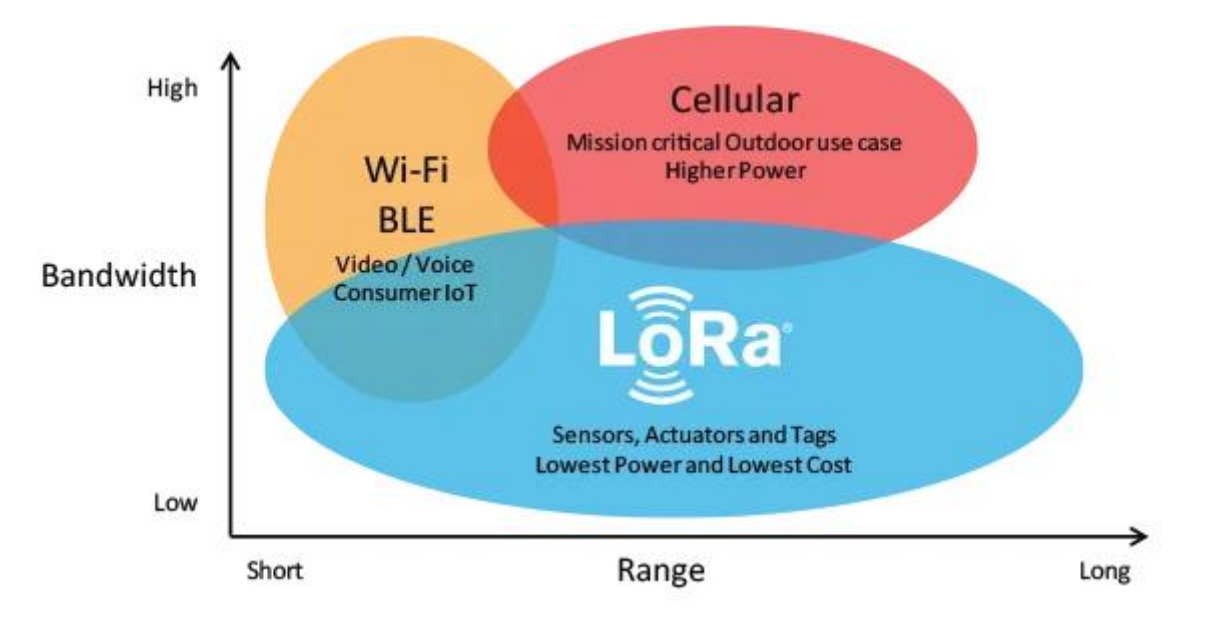

**Figura. 1.3.** Comparación frecuencia y alcance. [10]

### <span id="page-17-0"></span>**1.4.3.1 Arquitectura**

La arquitectura de LoraWAN utiliza una topología en estrella de estrellas en el que tiene varios dispositivos que se pueden comunicar con una o varias puertas de enlace mediante las conexiones de un salto como se ve en la Figura. 1.4, donde los dispositivos finales son los sensores o actuadores que envían mensajes inalámbricos modulados a los Gateway o puertas de enlace, la puerta de enlace recibe el mensaje de los dispositivos o nodos para enviar al servidor de red, El servidor de red es un software que se ejecuta en un servidor y administra la red, los servidores de aplicación se ejecuta en el servidor y procesa la información de la aplicación , y el servidor de unión el cual procesa mensajes de solicitud para unión enviados que envían los nodos [9], [10].

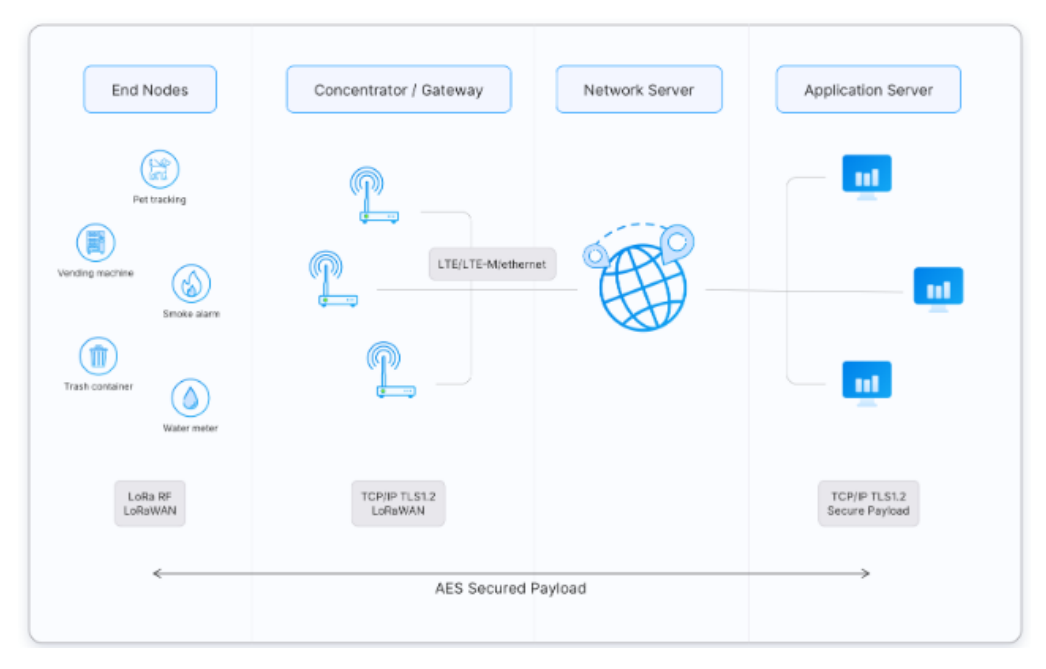

**Figura. 1.4.** Arquitectura LoraWAN [10]

Resumiendo, los nodos o dispositivos finales se conectan a la puerta de enlace mediante Lora, la puerta de enlace se comunica al servidor de red mediante conexión inalámbrica wifi o cable Ethernet. El protocolo de LoraWAN está basado en ALOHA por tanto los nodos no tienen la necesidad de emparejarse con Gateway específicos. Los mensajes que envían los nodos por la puerta de enlace se reciben en el servidor de red y si el servidor recibe varias copias del mismo mensaje solo conserva una y las demás son desertadas, a esto se le llama duplicación de mensaje, [10].

#### <span id="page-18-0"></span>**1.4.3.2 Frecuencias de Trabajo**

Debido a que Lora utiliza radio frecuencia para la transferencia de datos LoraWAN tiene acceso a un espectro de radio en el que no necesita licencia permitiendo a cualquier persona acceder a todas las frecuencias de radio sin la necesidad de pagar tarifas, el Instituto Europeo de Normas de telecomunicaciones (ETSI) norma las bandas de frecuencia en las que Lora puede trabajar siendo estos las bandas industriales, científicas y médicas (ICM) por tanto Lora traba en bajas frecuencias pero de muy largo alcance pero teniendo en cuentas las restricciones de estas frecuencias que son específicas de cada país, en ecuador el ARCONEL determinas las bandas permitidas y no permitidas que se pueden usar en ICM en la tabla 1.1 y 1.2 de [11] pero los parámetros regionales establecidos por LoraWAN para la configuración de los dispositivos se pueden encontrar en LORA ALLIANCE y en los manuales propios de cada dispositivo Lora, sin embargo al momento de configurar un módulo depende del operados ajustar la frecuencia a un valor

que le permita tener la mejor transferencia de datos respetando las normativas de la región,

[9], [10].

Las operaciones de la capa MAC que se ejecutan en Lora utilizan configuraciones específicas y para realizar operaciones de transmisión de datos se pueden usar mensajes no confirmados que no necesita respuesta de NetServer y mensajes confirmados que requieren respuestas del NetServer, [9].

#### <span id="page-19-0"></span>**1.4.3.3 Transmisión de Datos**

Actualmente se usa LoRaWAN 1.0.x y 1.1. y para estas versiones los tipos de mensajes usados son Ascendente y descendente

- Mensaje de enlace ascendente: los Nodos envían mensajes de enlace ascendentes al servidor que se retrasmiten por varios Gateways, y si el mensaje pertenece al servidor de aplicación y de unión entonces el servidor de red lo reenviara el receptor correcto, [10].
- Mensaje de enlace descendente: el servidor envía cada mensaje de enlace descendente a un solo nodo que lo retransmite a un solo Gateway incluyendo mensajes iniciados por el servidor de aplicación y por el servidor de unión, [10].

Los tipos de mensaje MAC definido por LORAWAN son:

- Solicitud de ingreso
- Unirse-aceptar
- Datos no confirmados Arriba
- Datos no confirmados caídos
- Datos confirmados arriba
- Datos confirmados caídos
- RFU
- Propiedad

Las descripciones de estos mensajes se pueden encontrar en [10] apartado Tipo de mensajes.

Los tipos de mensajes de datos son 4 y se usan para transportar comandos MAC y datos de aplicación que se llegan a combinar en un solo mensaje. Estos datos pueden ser confirmados o no y el receptor tiene que acusar recibo de mensajes de datos confirmados, pero no debe confirmar recibo de datos o confirmados, [10].

La construcción de un mensaje de datos se muestra en la Figura. 1.5.

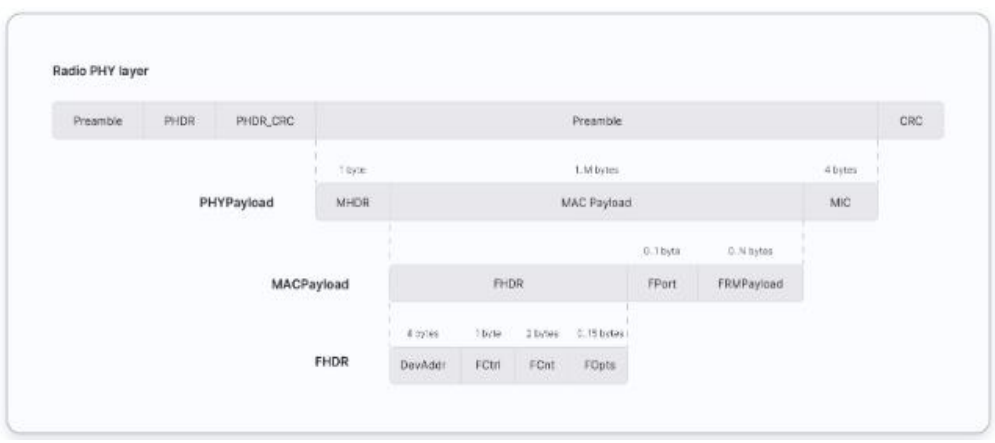

**Figura. 1.5.** Mensaje de datos [10].

Donde la carga útil MAC consta de encabezado de trama (FHDR), a continuación, campo de puerto opcional (FPort) y la carga útil de trama opcional (FRMPayload)

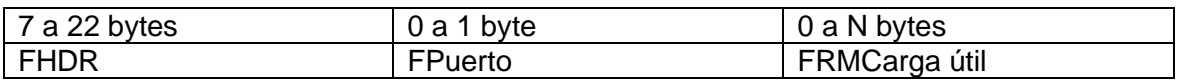

El encabezado de trama de la carga útil tiene los siguientes campos:

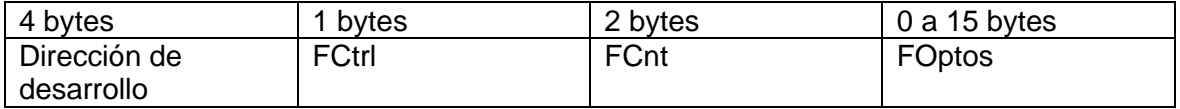

Y la longitud del campo de carga útil MAC la determina cada región y la tasa de datos se encuentra en los parámetros regionales de [10].

#### <span id="page-20-0"></span>**1.4.3.4 Clasificación de los dispositivos finales LoraWAN**

Los dispositivos LoraWAN se clasifican en tres según la capa MAC y son bidireccionales, a continuación, se menciona cada uno.

• Dispositivos clase A

Contienen una trama de transmisión de enlace ascendente y descendente, para la trama ascendente tiene una ranura programada por el propio dispositivo en función de la necesidad seguida de dos ventanas o enlaces descendentes, los dispositivos finales de esta clase son de menor potencia en comparación con la clase B y C, [10].

• Dispositivos clase B

La clase B funciona como la clase A, pero tienen ventanas de recepción programadas para recibir el mensaje del enlace descendente. Se usan balizas sincronizadas que se transmiten por los Gateways los dispositivos abren las ventanas de recepción. También los dispositivos abren ranuras de ping descendentes en horas programadas y los dispositivos B abren ventanas de recepción luego de enviar enlaces descendentes,[10].

• Dispositivos clase C

Mantiene abiertas los enlaces de recepción a no ser que se esté realizando una transmisión. Permite realizar comunicación de baja latencia sin embargo el consumo energético es mayor que la clase A y son alimentados por la red,[10].

#### <span id="page-21-0"></span>**1.4.3.5 Factores de dispersión**

Este factor permite controlar la tasa de chirp, por lo que permite controlar la velocidad con la que se transmiten los datos. Cuando el factor de dispersión es más bajo significa que la velocidad de los chirridos es más rápida y la tasa de transmisión será mayor. Si el factor de dispersión aumenta entonces la tasa de barrido de chirp disminuye a la mitad reduciendo la tasa de transmisión de datos igualmente a la mitad,[10].

Al reducir el factor de dispersión se reduce el rango de transmisión LoRa reduciendo la ganancia de procesamiento por lo que aumenta la tasa de bits, entonces si se cambia el factor de dispersión de modifica la tasa de datos de los dispositivos finales al costo del rango, además con el factor de dispersión se puede controlar la congestión y al ser estos factores ortogonales las señales que se modulan con diferentes factores de dispersión y se transmiten en el mismo canal de frecuencia en el mismo tiempo no generan interferencias entre sí,[10].

La modulación de Lora tiene 6 factores de dispersión desde SF7 hasta SF12 e influyen en la velocidad de datos, tiempo en el aire y duración de la batería si el factor es más alto la tasa de bits es más baja y necesita de un ancho de banda mayor, tiene mayor ganancia de procesamiento para recorrer distancias más grandes pero el consumo de energía es mayor disminuyendo la vida útil del dispositivo final, [10].

#### <span id="page-21-1"></span>**1.4.4 Escalabilidad de la Red**

Mediante LoraWAN se pueden crear redes escalables, pero considerando las limitaciones que algunos factores pueden provocar y afectar la escalabilidad produciendo superposición de paquetes en las transmisiones provocando colisiones y reduciendo el porcentaje de paquetes recibidos, [12].

Si los intervalos de recepción coinciden se produce solapamiento de paquetes y cuando el valor absoluto de la diferencia del valor medio del intervalo en la recepción temporal (Ti, Tf) es menor que la adición de la longitud media de los dos paquetes se produce superposición, [12].

$$
Overlap(x, y) = \left| \frac{T_{ix} + T_{fx}}{2} - \frac{T_{iy} + T_{fy}}{2} \right| < \frac{(T_{fx} - T_{ix}) + (T_{fx} - T_{ix})}{2} \tag{1.1}
$$

Si el canal utilizado para varios paquetes es el mismo por tanto usan la misma frecuencia de transmisión y utilizan el factor de ensanchamiento entonces dará lugar a colisiones de datos [12].

Mediante la tasa de extracción de datos DER (Data Extraction Rate) se procede a evaluar la escalabilidad.

Sin tomar en cuenta los paquetes perdidos cuando la potencia de señal es menor a la sensibilidad del receptor, [12].

$$
DER = \frac{Paquetes Enviador - Colisions}{Paquetes enviados}
$$
 (1.2)

Considerando la potencia.

$$
DER = \frac{Paquetes recibidos correctamente}{Paquetes enviados}
$$
 (1.3)

Una vez determinado el DER se puede definir que el sistema Lora funcionara correctamente si el DER supera 0.9 lo que significa que se reciben el 90% de los paquetes enviados [12].

#### <span id="page-22-0"></span>**1.4.5 OMNeT++**

Omnet++ es un software con extensiones de simulación de redes de comunicación el cual está desarrollado en lenguaje C y C++ que cuenta con una extensa biblIoTeca extensible de componentes que contienes redes alámbricas e inalámbricas de comunicación. Omnet++ también provee un IDE en eclipse con un entorno de simulación y varias herramientas. Tiene extensiones que permiten realizar simulaciones en tiempo real, simulaciones de red con integración de base de datos, y más funciones. Omnet contiene una biblIoTeca de simulación Kernel con lenguaje en topología NED basado en eclipse cuyo GUI usa tiempo de ejecución para la simulación interactiva (Qtenv) con línea de comandos para ejecución de la simulación (Cmdenv) como interfaz.

Omnet++ ha estado disponible de manera libre permitiendo realizar varios modelos de simulación como modelado de recursos, LAN conmutados, redes inalámbricas, protocolos de internet entre otros, desarrollados en código abierto. [13].

#### <span id="page-22-1"></span>**1.4.6 INET**

INET es una biblIoTeca de protocolos estándar de Omnet++ en la cual se puede encontrar modelos de varios protocolos y componentes. El equipo Omnet++ brinda mantenimiento a INET para que esté disponible para toda la comunidad mediante el uso de parches y modelos que aportan los miembros de esta comunidad. IneT es utilizados como base para varios marcos de simulación que luego se extienden en especificas direcciones como redes vehiculares, superpuestas, peer-to-peer o LTE. [14].

IneT utiliza la estructura de Omnet++ además usa la biblIoTeca y el Kernel que sirve para simulación en Omnet++ permitiendo que los modelos se los pueda desarrollar, parametrizar, ensamblar y ejecutar para evaluar los resultados obtenidos mediante un IDE o desde las líneas de comando. [14].

#### <span id="page-23-0"></span>**1.4.7 FloRa**

Flora es un Framework para lora que permite desarrollar simulaciones de redes de largo alcance de extremo a extremo mediante el simulador Omnet++ y los componentes que proporciona el marco IneT. Estos modelos son precisos de la capa Física en el cual se incluye las colisiones y también el efecto de captura, también permite simular varias puertas de enlace que se comunicaran a la red, permite la simulación con el modelado de la red backhaul de extremo a extremo y .la obtención del consumo energético de la red. [15].

Flora permite obtener un archivo llamado General-avg.inf el cual contiene una recopilación de datos generados durante la simulación que luego se los puede representar gráficamente para realizar diferentes análisis. Entre ellos se puede representar, [15]:

- Histogramas de valores RSSI en paquetes obtenidos por el servidor de red que se utiliza para evaluar el mecanismo de velocidad de datos adaptable (ADR).
- Factor de dispersión y potencia de transmisión del dispositivo lora.
- Energía consumida por un dispositivo Flora Final.

#### <span id="page-23-1"></span>**1.4.8 THINGSBOARD**

Es una plataforma de código abierto para IoT que cuenta con todas las herramientas para el desarrollo de proyectos proporcionando una solución para acceder a los datos de manera local o a través de la nube que emplea IoT para habilitar la infraestructura desde el servidor a las respectivas aplicaciones, [16].

ThingsBoard es capaz de recopilar y visualizar datos de los dispositivos y activos, además, analiza la telemetría de entrada y es capaz de activar alarmas para un evento, utiliza llamadas de procedimientos remotos para controlar dispositivos, se puede desarrollar tableros interactivos y dinámicos en el cual se puede presentar la información de los diferentes dispositivos o la telemetría para que los clientes lo puedan observar en la aplicación, [16].

# <span id="page-24-0"></span>**2 METODOLOGÍA**

Para dar una solución al escenario propuesto con respecto al diseño y simulación de un sistema de datos basados en IOT con LoraWAN para el proceso de tueste de café se expone los siguientes literales:

## <span id="page-24-1"></span>**2.1 Identificación de las principales variables, dispositivos y arquitectura de Automatización.**

En el tueste de café uno de los parámetros más importantes que permiten definir el proceso de tostón es la curva de tueste en el cual se divisa el estado del café a diferentes niveles de temperatura en el tiempo, por ello para este apartado la variable más importante a monitorear y que se requiere enviar mediante el protocolo de comunicación LoraWAN es la temperatura dentro del tostador durante el proceso de tueste, tomando en cuenta que el protocolo de comunicación de LoraWan contiene dispositivos finales (Nodos), puerta de enlace (Gateway), el servidor de red y el servidor de aplicación, tomando en cuenta el proceso y las característica mencionadas se plantea la siguiente arquitectura como se ve en la Figura. 2.1.

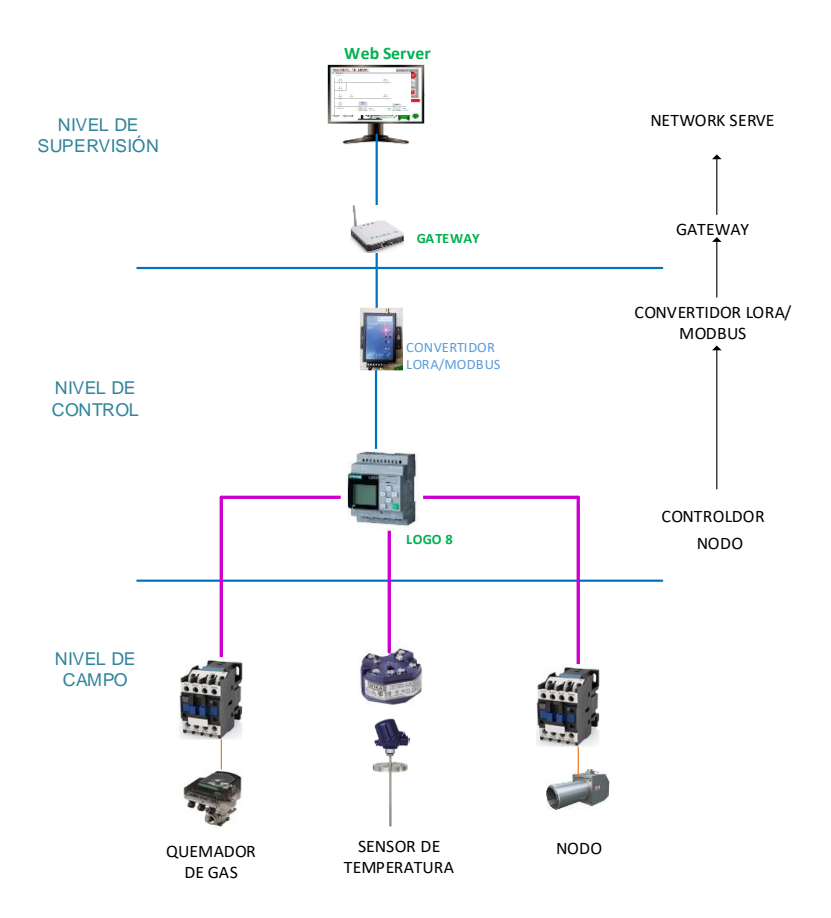

**Figura 2.1.** Arquitectura de implementación LoraWAN para monitoreo de café.

En esta arquitectura partiendo de la arquitectura que define un sistema de control automático se divide en tres partes, el nivel de campo donde se encuentran los actuadores y sensores, en este caso dos contactores, uno para el quemador de gas y otro para el encendido del sistema de enfriamiento y un sensor de temperatura el cual permitirá medir la temperatura de tueste para posteriormente enviar ese valor mediante el protocolo de comunicación para su monitoreo. El segundo nivel es de Control en el cual se encuentra el dispositivo de control, para este caso debido a que el proceso de tueste involucra un tostador electromecánico se considera que el controlador debe ser más robusto por ello se propone el uso de un PLC Siemens Logo 8 el cual es un PLC industrial y es más económico en comparación con los otros PLCs industriales con suficientes entradas y salida para realizar el control y recolección de información del tostador. Finalmente, dentro del nivel de supervisión LoraWAN cuenta con una plataforma de libre acceso llamado TheThings Networks (TTN) al cual se puede acceder mediante un Gateway que conecta a internet mediante un servidor de red, además se requiere un convertidor de modbus a LoraWan el cual convierte señales de salida mediante modbus a señales de radio frecuencia para comunicar con el Gateway y en el Nivel de supervisión mediante un servidor de aplicación se enviara los datos a una plataforma de IoT que permitirá monitorear los datos censado en el proceso de tueste.

#### <span id="page-25-0"></span>**2.2 Ingeniería de detalle**

Para la elección de los elementos que se presentan en la ingeniería de detalle se considero que la arquitectura debe ser robusta ya que el proceso de tueste es un proceso donde intervienen maquinas mecánicas que producen altas vibraciones y trabaja con altas temperaturas por lo que los elementos deben ser de buena construcción.

La información de ingeniería en detalle solo incluye los elementos necesarios para para poder adaptar el horno de la finca a la arquitectura de monitoreo con LoRaWAN, el resto de elementos como quemador, ventilador botones de marcha y paro ya se incluyen en el tostador como se puede ver en la Figura. 2.2. y están incorporados en un sistema de control manual.

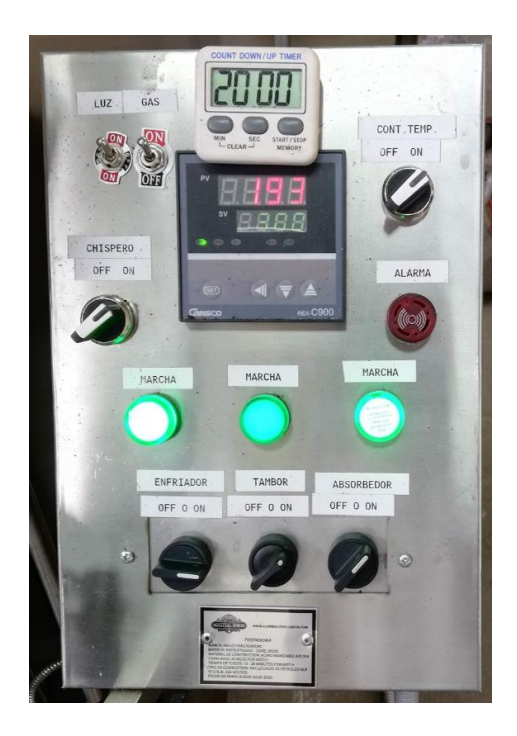

**Figura 2.2.** Tablero de Control del tostador de café.

En la siguiente tabla se encuentra los elementos necesarios para implementar el protocolo de comunicación de Lora y desarrollar el control de temperatura On-Off para el tostador.

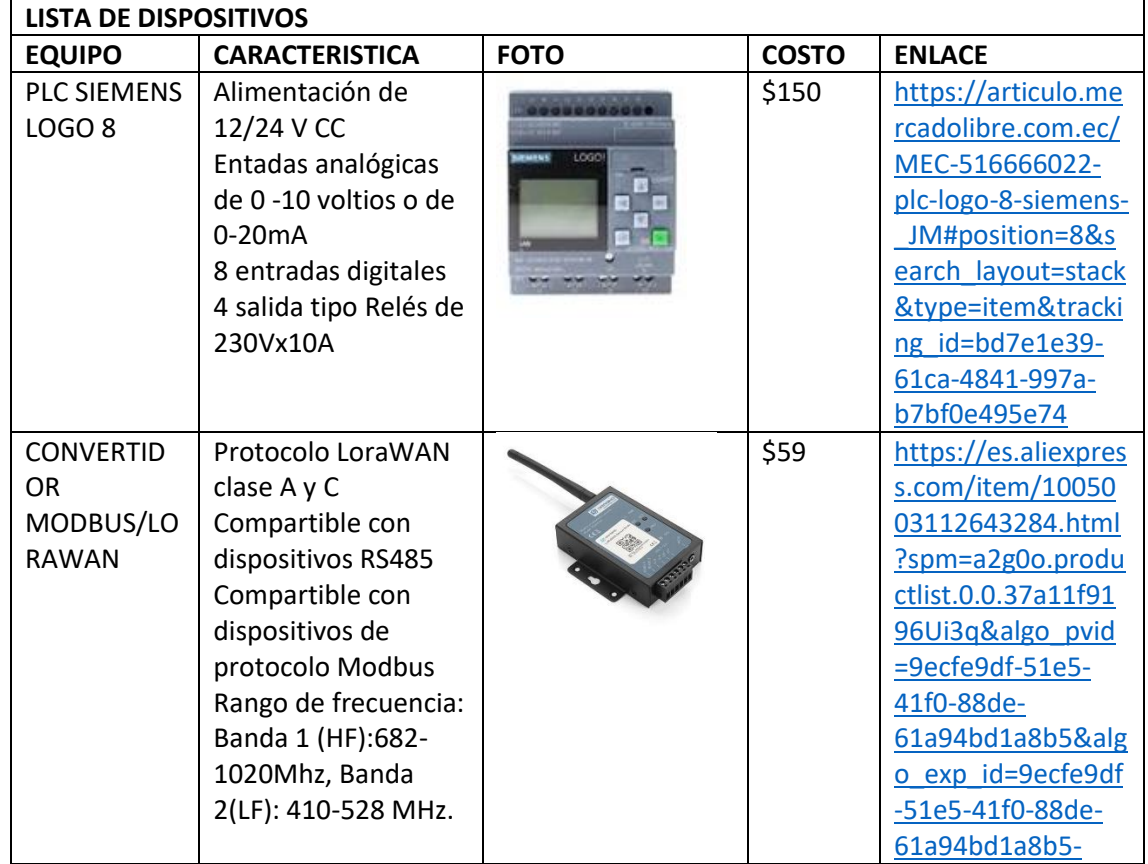

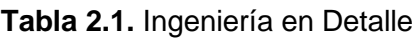

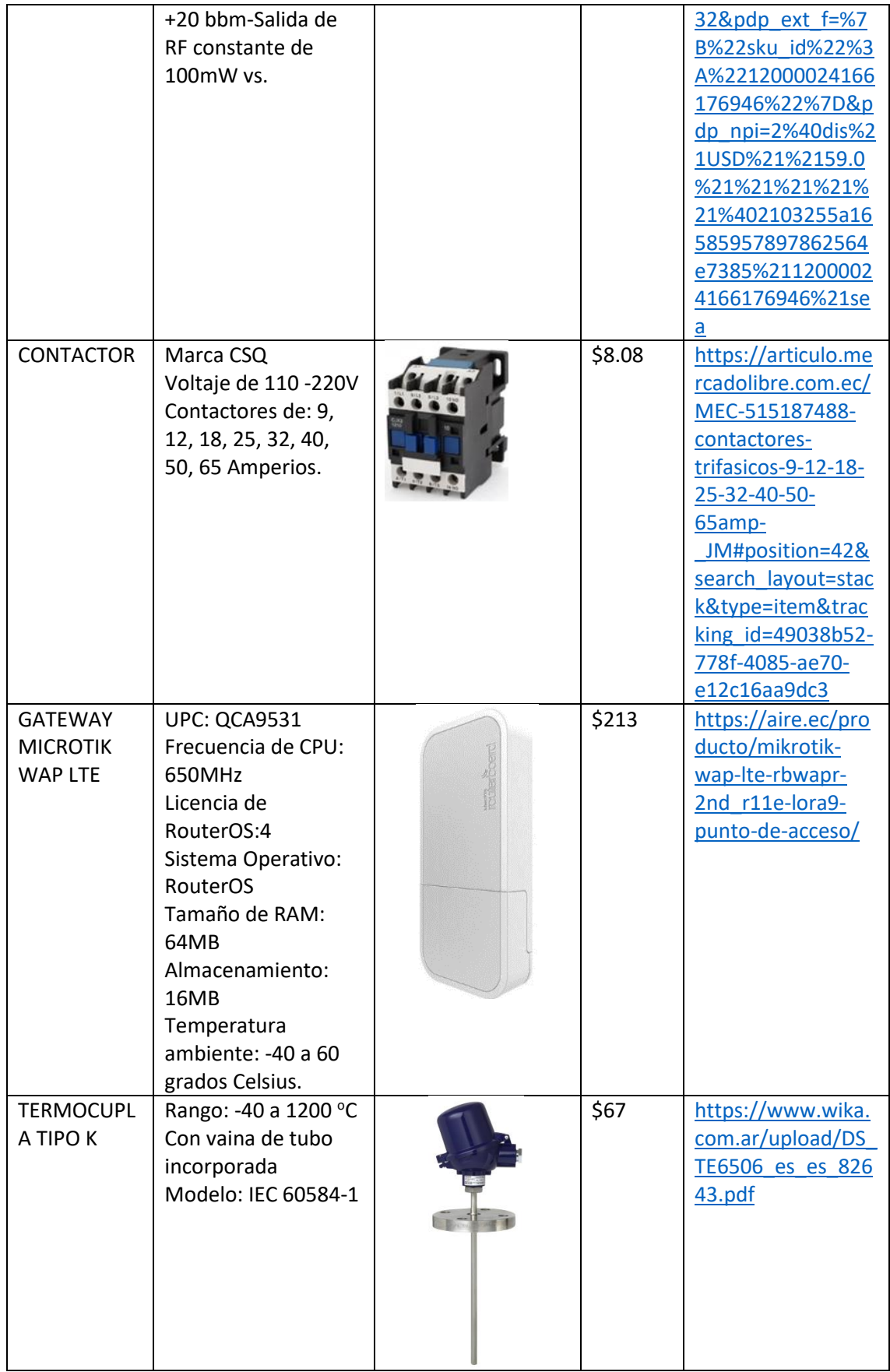

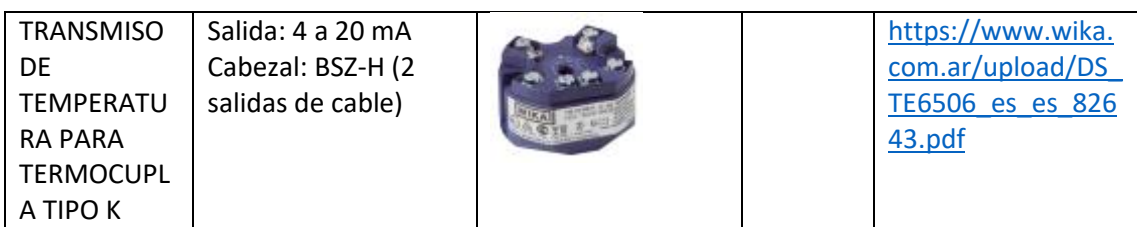

#### <span id="page-28-0"></span>**2.2.1 Justificación de los elementos**

#### <span id="page-28-1"></span>**2.2.1.1 PLC Siemens Logo 8.0**

Se propone el uso de este PLC para el control y monitoreo de temperatura mediante LoraWan debido a que Logo 8.0 es un controlador para uso industrial de los más básicos y económicos que se puede encontrar en el mercado y que brinda robustez debido a su construcción física, además que tiene entradas analógicas y digitales así como salidas analógicas y digitales y tiene la capacidad de conectarse a otros módulos de expansión si se requiere y entre las cosas más importantes permite acceder a un protocolo de comunicación Modbus para poder enviar los datos de temperatura que se requiere monitorear.

Logo a diferencia de otros controladores más baratos como Arduino, tiene un software de programación que permite programar en diferentes lenguajes en este caso para un control on-off se opta por usar programación en bloques Ladder.

#### <span id="page-28-2"></span>**2.2.1.2 Convertidor Modbus/LoraWAN**

LoRaWAN ya dispone a la venta múltiples Nodos para el censado de diferentes variables, sin embargo como se requiere que la variable a monitorear se incluya también en el proceso de control, es por eso que para poder monitorear la temperatura y enviarla a la plataforma de IoT se utiliza un convertidor de Modbus a LoraWan, esto permitirá adaptar el protocolo Modbus y convertirlo a protocolo de comunicación de LoraWAN con una mayor facilidad y reduciendo el número de elementos ya que de otro modo de debería usar dos sensores de temperatura, uno para el proceso de control y uno para el monitoreo, además, que los nodos lora son un poco costosos si se usa una alternativa mediante Arduino y antenas LoRaWAN se pierda la robustez, la configuración es más difícil y reduce la seguridad en el censado pues el proceso de tostado se desarrolla en un ambiente que no es favorable para esos dispositivos, mediante el convertidor se evita esto se reduce la arquitectura y se optimiza los recursos.

Draguino también tiene un software de programación para la configuración del dispositivo haciendo más fácil su configuración, se puede descargar el software y consultar la configuración en el siguiente enlace<http://wiki.dragino.com/>

#### <span id="page-28-3"></span>**2.2.1.3 Contactor**

Para el proceso es indispensable el uso de contactares pues solo permitirán abrir o cerrar la alimentación del quemador.

#### <span id="page-29-0"></span>**2.2.1.4 Gateway Microtik WAP LTE**

En este caso se escoge un Gateway Microtik multicanal el cual permitirá recibir la información mediante protocolo lora y enviarlo a la plataforma de TTN de LoRaWAN y al software de Monitoreo de IoT mediante el servidor de Red, Este Gateway es la única marca que se lo puede encontrar en país debido a que la comunidad de LoraWAN es muy pequeña actualmente, sin embargo si es posible se pueden usar otras marcar, todas las puertas de enlace de LoRaWAN contienen un software de programación que permite configurar los dispositivos con facilidad he incluso permiten acceder a códigos de programación para nodos que se deseen crear mediante el uso de controladores como Arduino.

#### <span id="page-29-1"></span>**2.2.1.5 Termocupla tipo K**

En este caso se decide utilizar una termocupla tipo con vaina cerámica ara que soporte la temperatura de trabajo del tostador además que este tipo de termocupla soporta temperaturas entre -40 y 1200 grados Celsius, siendo adecuado para censar temperaturas dentro del proceso de tueste, además este tipo de termocuplas se pueden conectar al PLC propuesto mediante las entradas analógicas de Logo 8.0.

### <span id="page-29-2"></span>**2.3 Simulación del protocolo de comunicación con LoRaWAN mediante flora**

A continuación, se procede con la explicación de la instalación del software Omnet++ y los marcos de simulación IneT y Flora que permitirán realizar la simulación del protocolo de comunicación LoraWan.

#### <span id="page-29-3"></span>**2.3.1 Instalación de OMNET++**

Para la instalación de Omnet se debe acceder a la pagina de Omnet++ en el siguiente enlace<https://omnetpp.org/download/> y descargar la versión más reciente de Omnet++ para el sistema operativo Windows debido a que si se utiliza versiones anteriores cuando hay versiones actualizadas pueden generar problemas en el momento de compilar las simulaciones, se procederá a descargar un archivo comprimido el cual se debe descomprimir en la carpeta que se desee instalar este programa luego ingresar a la carpeta descomprimida y abrir el archivo mingwenv, al ejecutar este archivo se abrirá una ventana de Cmd el cual ira indicando las los comandos que se deben ingresar hasta llegar a la ejecución del Omnet++ y son los siguientes:

- Primero presionar Enter.
- Teclear el comando: ./configure y luego Enter.
- Teclear el comando: make y luego Enter.

• Para ejecutar el Omnet++ teclear el comando: omnetpp y presionar Enter.

#### <span id="page-30-0"></span>**2.3.2 Instalación de la biblIoTeca INET**

Al ser Inet un marco de biblIoTecas y simulación de OMNeT++ existen varias alternativas para instalar este paquete de librerías, el mas recomendado es al iniciar por primera vez el OMNeT++ el programa proporciona la opción de instalar Inet, simplemente se debe seleccionar la opción de instalar Inet y aceptar, si ya se tiene una versión de OMNeT++ y no contiene la librería de Inet se debe seguir los siguientes pasos:

- Dentro de OMNeT++ en la barra de herramientas dar clic sobre help.
- Dentro de help dar clic sobre Install Model Simulation.
- Cuadro se abra la ventana seleccionar la versión de Inet que desee, recomendable usar la versión más reciente y dar clic en Install Proyect.

De estas dos maneras se podrá realizar la correcta instalación de OMNeT.

#### <span id="page-30-1"></span>**2.3.3 Instalación del marco de software FloRa para el desarrollo de la simulación.**

En la instalación de esta librería se debe tener mucho cuidado ya que si este marco no se instala correctamente se producirán muchos errores y no compilara las simulaciones de los protocolos, la forma mas adecuada y que evitara cualquier problema es utilizando las opciones del help de Omnet++ siguiente un proceso similar al de la instalación de IneT desde el help como se enlista a continuación:

- Dentro de OMNeT++ en la barra de herramientas dar clic sobre help.
- Dentro de help dar clic sobre Install Model Simulation.
- Cuando se abra la ventana seleccionar FloRa que desee, recomendable usar la versión más reciente y dar clic en Install Proyect.

Una ves instalado este marco se podrá acceder a los ejemplos de simulación del protocolo de comunicación LoraWAN, y solo de debe ajustar los parámetros y elementos de acuerdo con los dispositivos que se desearían implementar físicamente para poder realizar la simulación de la implementación de este protocolo y conocer los resultados de conectividad y consumo energético de estos dispositivos.

#### <span id="page-31-0"></span>**2.3.4 Configuración de la arquitectura y parámetros de simulación.**

Como Flora es un marco de simulación desarrollado en código abierto por colaboradores de la comunidad de GitHub este marco de simulación viene con varios ejemplos de simulación de las posibles arquitecturas que se puede presentar para un protocolo de comunicación de LoraWAN y se utilizan como base para la simulación del protocolo de comunicación para el monitoreo des tueste de café, al ser la temperatura la única variable importante que se necesita realizar monitoreo dentro de este proceso se plantea una arquitectura con un nodo Lora y un Gateway multicanal en el caso de que en futuras implementaciones se requiera agregar más nodos para monitorear más variables.

Para poder acceder a estos ejemplos base y poder modificarlos se debe seguir los siguientes pasos:

- Una vez instalada flora dirigirse a la pestaña de Project Explorer
- Dentro del Project Explorer abrir la carpeta de Flora
- Dentro de flora desplegar la pestaña de simulación
- En simulación se puede escoger los archivos .ini de acuerdo con el tipo de arquitectura que requiera implementar.

En este caso se seleccionó el archivo .ini que se encuentra fuera de la carpeta de ejemplos ya que es una configuración básica de un nodo y un Gateway que se requiere para el monitoreo de la temperatura del tueste de café.

Como se puede ver en la Figura. 2.3. es la arquitectura básica de lorawan donde se puede visualizar el dispositivo final, la puerta de enlace el servidor de red y el servidor de aplicación, esta arquitectura es un modelo de capa física con una puerta de enlace, y está conformada de un Nodo lora llamado ¨LoRaNodes[0]¨ este representa cualquier nodo ya sea de temperatura de humedad, nivel etc., puede ser cualquier variable, en este caso representaría el nodo de transmisión de temperatura, El Gateway o puerta de enlace que recibe los datos por comunicación Lora en radio frecuencia y se denomina al icono LoRaGW [0] los cuales estarían conectados a internet mediante el servidor de red y finalmente desde internet se podría mandar a la aplicación como una plataforma de IoT en un computador el cual permita monitorear y visualizar la información recopilada por los nodos.

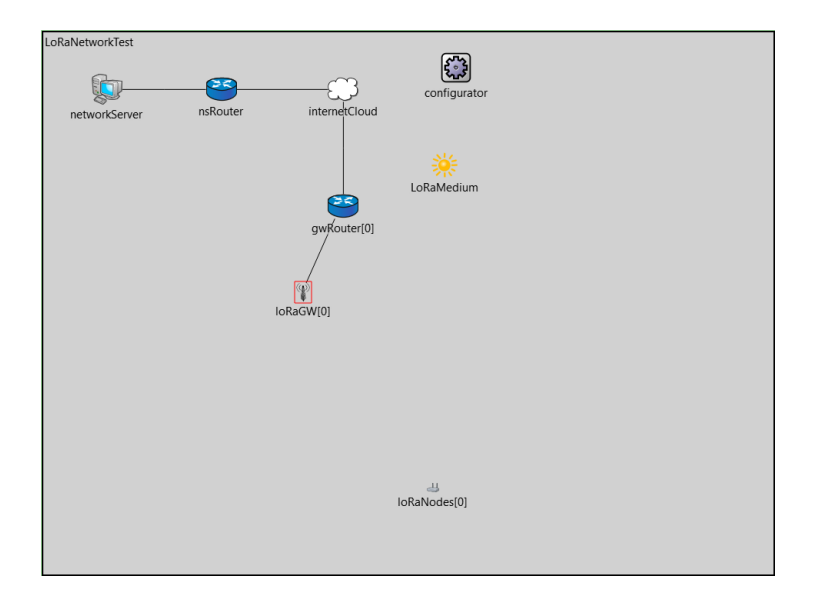

**Figura 2.3.** Arquitectura LoRaWAN en FloRa.

Esta arquitectura básica es suficiente para representar la arquitectura que se necesita para la simulación del protocolo ya que solo se tiene una variable que se puede recolectar mediante un nodo y un Gateway puede recibir información de múltiples nodos.

Para la configuración de los parámetros de simulación es importante conocer la siguiente información.

• Numero de nodos

Se requiere un nodo debido a que la única variable de monitoreo es la temperatura.

• Numero de Gateways

Un Gateway multicanal es suficiente para esta aplicación.

• El factor de dispersión FS

Debido a que la oficina principal se encuentra junto al cuarto de tueste se puede utilizar el factor de dispersión para la distancia más corta de 7

• La potencia en dBm.

El factor de dispersión es inversamente proporcional a la potencia por lo que para el mínimo factor de dispersión se puede utilizar una potencia de 16 dBm.

• Ubicación y distancia entre los nodos y el Gateway

La distancia entre el la oficina y el tostador se puede estimar en un rango de 6 a 10 metros y ese rango se puede utilizar para la simulación.

Al determinar esos parámetros se puede ver en el anexo le condigo de programación con las variables configuradas para obtener una simulación semejante a una posible implementación, adicional se habilita con true la opción la evaluación ADRnode el cual permitirá obtener los resultados de transferencia de datos y colisiones para ver que porcentaje de datos se transferirían y el protocolo de comunicación será correctos si el ADR es superior al 90%.

### <span id="page-33-0"></span>**2.4 Desarrollo y Simulación control de temperatura ON-OFF para el tostador**

Se propone un control on-off como una primera propuesta de control de temperatura básico que permita mantener el proceso de tueste en niveles de temperatura adecuados debido a que es más fácil su implementación en el PLC Siemens Logo 8.0 ya que se recomienda su uso dentro de este proceso de monitoreo y adquisición de datos por ser más económico que otros PLCs y permite dar robustez en el momento que se realice una implementación para realizar el trabajo de automatización del tostador y la adquisición de datos de temperatura.

Señales de entrada y salida del PLC Siemens Logo 8:

- 1 entrada analógica de temperatura de la termocupla.
- 1 entrada digital para botón de marcha.
- 1 entrada digital para botón de paro.
- 1 salida digital para activación del contactor que permitirá encender o apagar el quemador del tostador.

#### Descripción:

El método de tueste que se quiere tratar de trabajar en este control es el de temperatura constante el Plc seleccionado permitirá realizar esta actividad como se explica a continuación.

La programación se realiza en lenguaje Ladder que es una programación de bloques en el cual se disponen de dos botones uno de marcha y paro, además mediante la entrada analógica se registrara la temperatura dentro del tostador, esta señal permitirá controlar el proceso de histéresis cuando sobrepase el valor del limite superior o inferior que se setee por el operador y que serán valores ingresados por el operador, finalmente la salida será una salida analógica la cual se pondrá en 1 Lógico cuando la temperatura sea menor o igual a valor mínimo de histéresis y se pondrá en cero lógico para apagar el contactor cuando la temperatura alcance el valor máximo del rango de histéresis del set-point.

En la Figura. 2.4. se puede visualizar la pantalla de control donde el usuario puede visualizar estado del tostado, temperatura del tostador y set-point para la histéresis que el operador deberá ingresar.

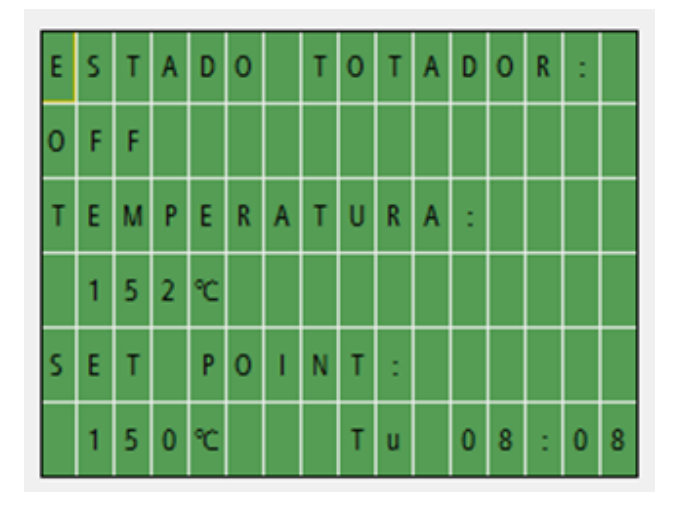

**Figura 2.4**. Diseño Pantalla Logo 8.0.

Código de Programación:

El límite superior de la histéresis es el set point y el límite inferior son 10 grados por debajo del valor del set point, con el fin de evitar conmutaciones muy rápidas y evitar que la temperatura alcance temperaturas no permitidas y que el café se queme, debido a que la temperatura es una variable lenta se puede controlar este proceso mediante este método y tener un mejor control de del proceso.

El sistema actual del tostador cuenta con un temporizador y una alarma por lo que en este control solo se realiza el control de temperatura para que el maestro tostador no tenga que estar manipulando manualmente la válvula como lo hace diariamente y así se pueda encargar de otras actividades.

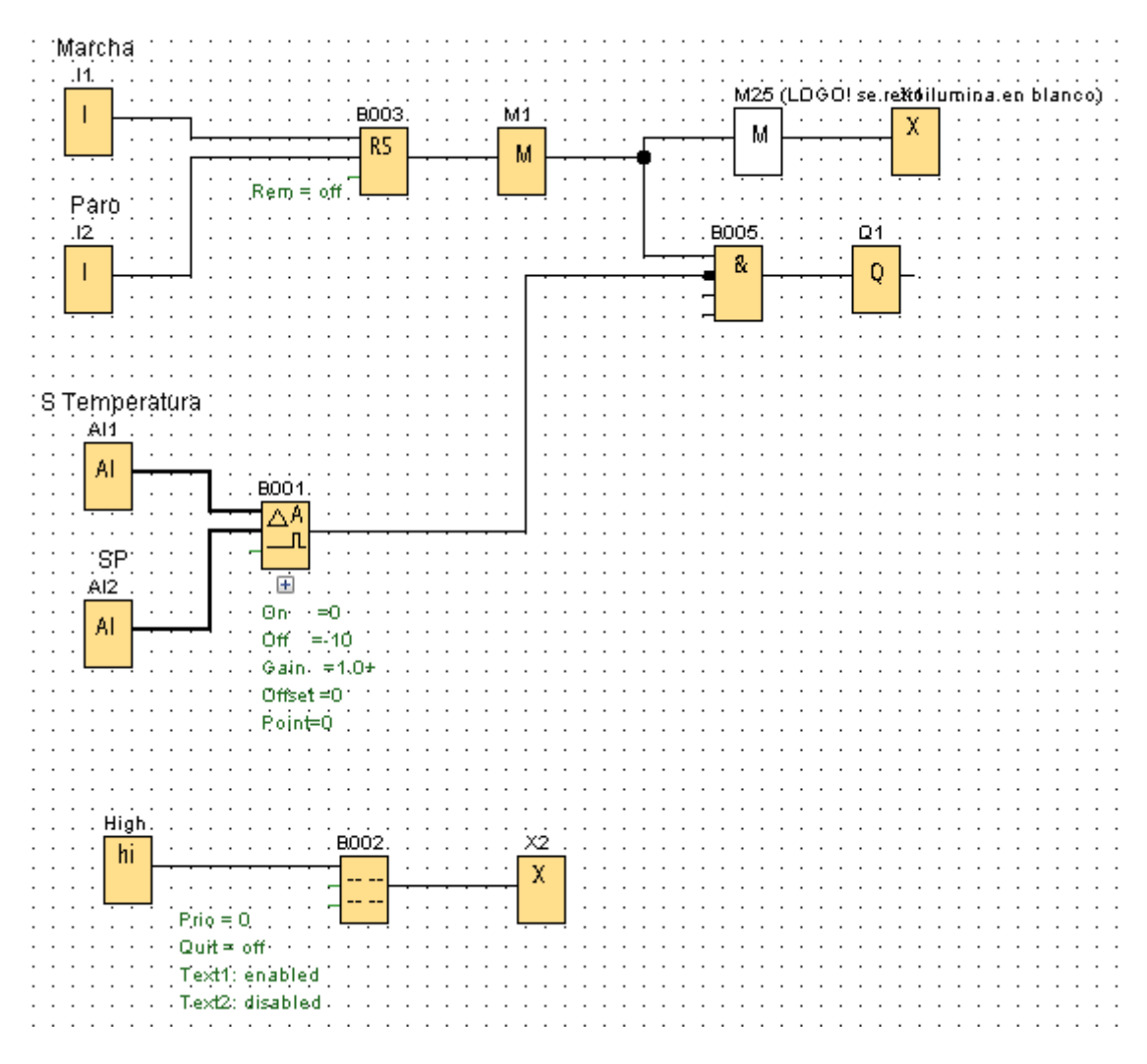

**Figura 2.45.** Programación en bloques control de temperatura On-Off.

#### <span id="page-35-0"></span>**2.5 Simulación de la plataforma de monitoreo con IoT**

A pesar de contar con un sinnúmero de plataformas de IoT una de las plataformas que permite la integración del protocolo de comunicación con LoraWAN es ThingsBoard, esta plataforma como se mencionó en el literal 1.4.7 permite la acceder a los datos del protocolo de LoraWAN mediante un protocolo de comunicación MQTT para enviar los datos desde TTN a la plataforma de IoT ThingsBoard, además permite registrar e tiempo que va recibiendo los datos lo que permitirá graficar la curva de tueste mediante una gráfica y una tabla de datos.

A continuación, se presenta la configuración para el monitoreo de temperatura con esta plataforma.

Para simular el protocolo de comunicación MQTT con el cual se puede obtener los datos del servidor de LoRaWAN TheThings Network se utiliza la aplicación de Google MQTTBox.

Creación de la interfaz:

Primero se debe acceder a la página de ThingsBoard, para este ejemplo se utiliza la versión de prueba.

En la pestaña de Grupo de Dispositivos se debe crear el grupo de entidades donde se alojará el dispositivo, este permitirá recibir los datos mediante algún protocolo de comunicación.

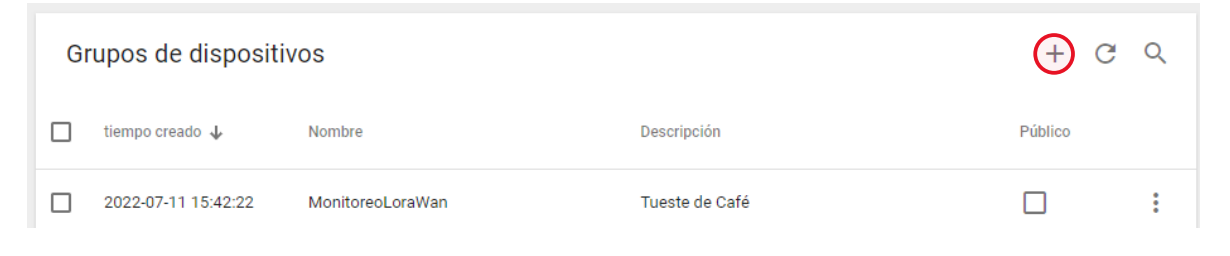

**Figura 2.6.** Creación de entidad.

Una vez creado la entidad se debe crear el dispositivo, para el ejemplo se denomina como Dispositivo1.

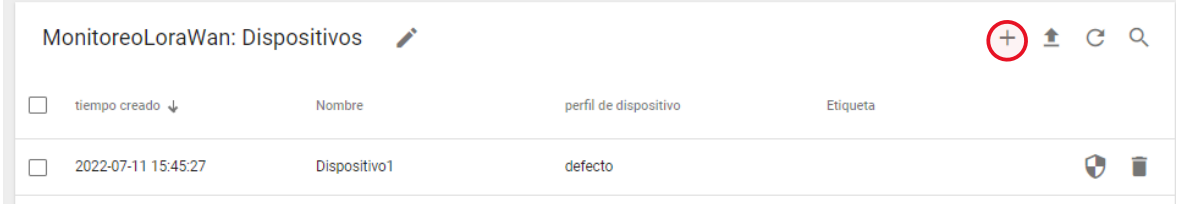

**Figura 2.7.** Creación de dispositivo.

Ahora se procede a dar clic sobre el dispositivo y se desplegará una pestaña con características del dispositivo de la cual se debe copiar el token, ya que este permitirá el acceso a los datos mediante el protocolo MQTT.

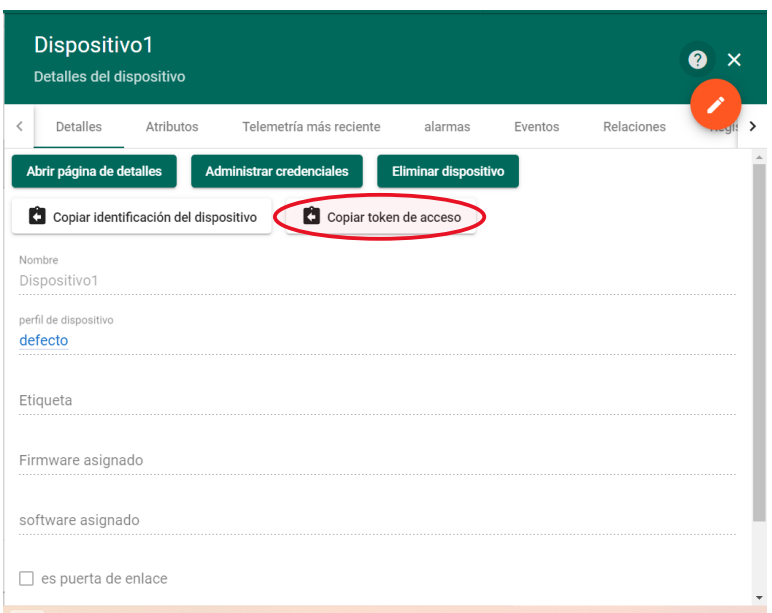

**Figura 2.8.** Características del dispositivo.

Conexión del Dispositivo:

En este caso para poder simular el protocolo de comunicación de MQTT con la plataforma de IoT se utilizará la aplicación de Google Chrome MQTTBOX.

Primero se crea un cliente MQTT con las siguientes configuraciones como se ve en la Figura marcado, donde username es el nombre del token que se encuentra en las características del dispositivo mencionado anteriormente.

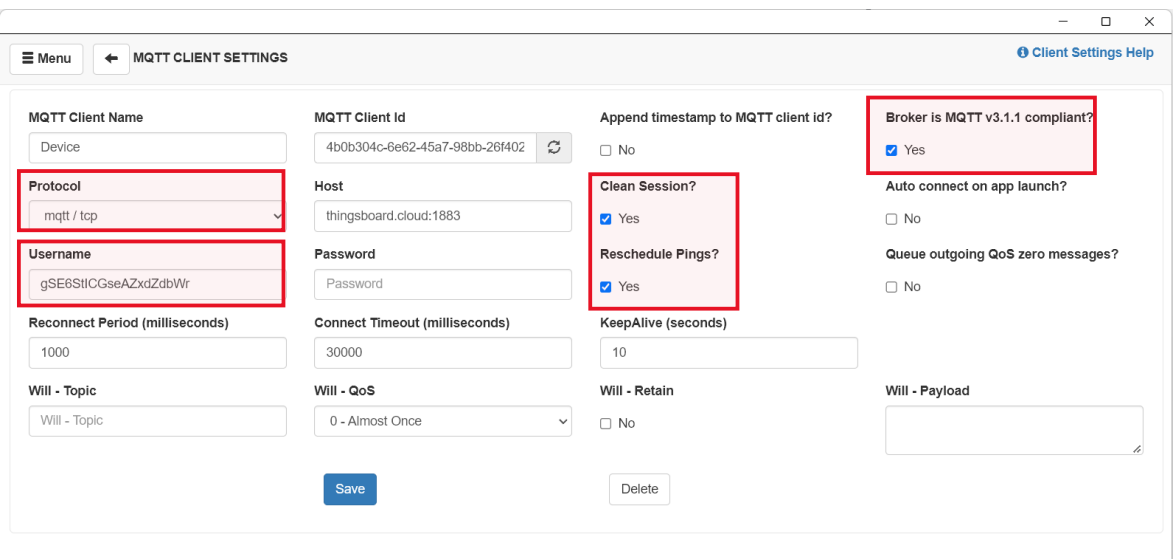

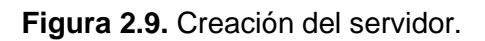

Ahora se rellena el tema y la carga útil que son los datos que se desean transferir y luego se publican para que mediante el protocolo se pueda visualizar en la plataforma de ThingsBoard.

En ThingsBoard se procede a crear un panel que servirá para visualizar los datos recibidos mediante MQTT, esto se realiza en la opción de Grupo de paneles en la pestaña de Todos ubicado en la barra de herramientas y agregamos un nuevo panel.

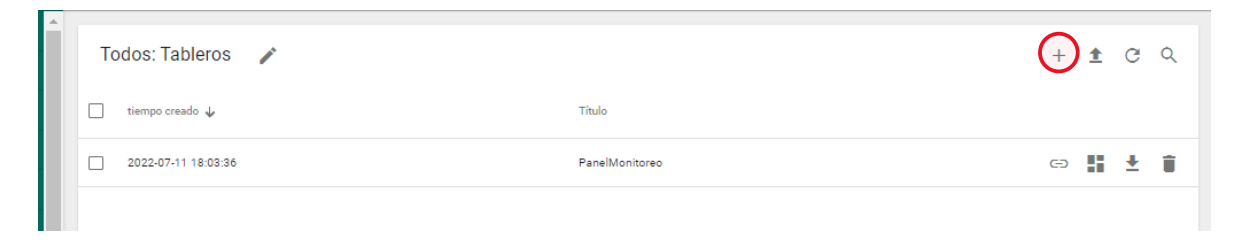

#### **Figura 2.10.** Creación del panel de Monitoreo

Para el monitoreo de la temperatura de tueste de café en la plataforma de IoT se ha decidido agregar tres widgets, una tabla de datos, un gráfico que permite representar a curva de tueste y una tabla de alarmas el cual permitirá visualizar el estado de la temperatura si es buena muy alta o muy baja.

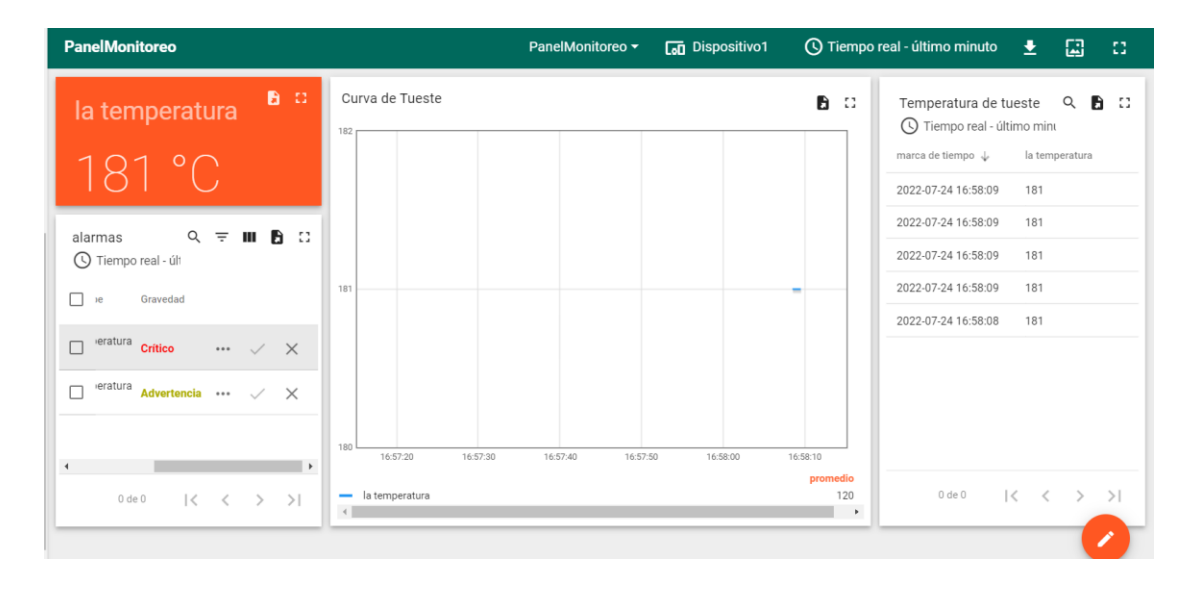

**Figura 2.11.** Panel de Monitoreo.

# <span id="page-39-0"></span>**3 RESULTADOS, CONCLUSIONES Y RECOMENDACIONES**

#### <span id="page-39-1"></span>**3.1 Resultados**

#### <span id="page-39-2"></span>**3.1.1 Resultados simulación protocolo LoRaWAN.**

Para validar la arquitectura de comunicación con LoraWAN es indispensable conocer la tasa de recepción de paquetes mediante el análisis de extracción de datos (DER) obtenida en la simulación, esto permitirá conocer que tan efectiva es la transmisión de datos y en que porcentaje se transmiten los paquetes de datos que envía cada nodo, para ello se plantea 2 escenarios de simulación:

#### CASO1: un nodo y un Gateway

Para este primer caso se contiene un nodo y un Gateway que es el caso de este protocolo en el que se quiere monitorear la temperatura, aquí solo se simula un nodo y un Gateway en el caso de que no se implementaran más nodos en la planta y así conocer que tan efectivo seria implementar este protocolo con un solo dispositivo final.

El nodo de temperatura tiene los siguientes parámetros estos obtenidos del datasheet del convertidor seleccionado en este documento y el factor de escalamiento se coloca de 8 debido a que se asume que el nodo está muy cerca del Gateway ya que la sala de control esta junto al cuarto de tueste.

#### **TABLA 3.1.** Nodo de temperatura

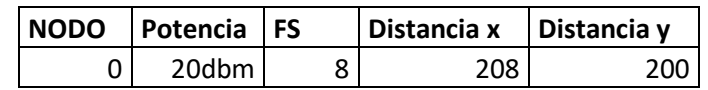

Como se ve en la arquitectura se tiene un nodo y un Gateway muy cercanos dando los resultados de la tabla.

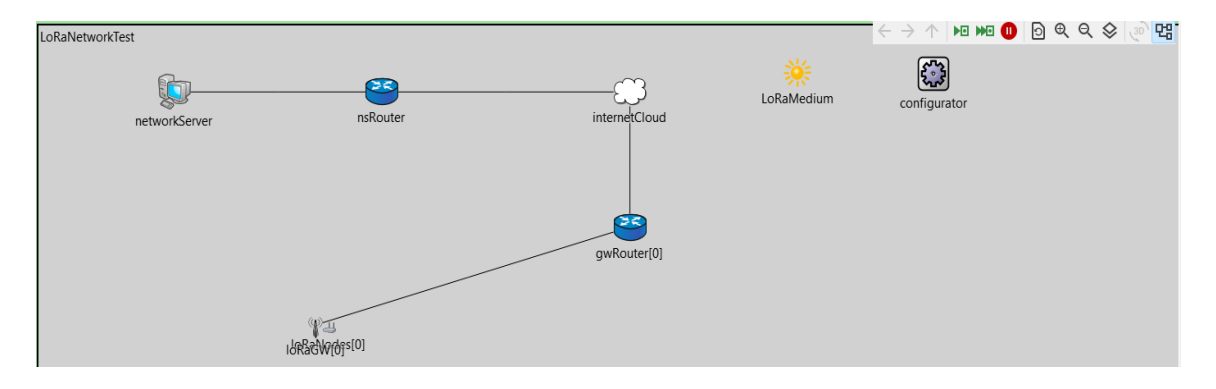

**Figura 3.1.** Arquitectura de Simulación LoRaWAN.

|                 | Paquetes<br><b>Recibidos</b> | Paquetes<br>enviados | Colisiones | DER% |
|-----------------|------------------------------|----------------------|------------|------|
| SF7             | 355                          | 355                  |            | 100  |
| SF <sub>8</sub> | 20                           | 20                   |            | 100  |

**TABLA 3.2.** Resultados de Simulación.

Para este escenario el nodo tiene un factor de dispersión de 8 se obtiene un DER de 100% y se identifica que no existe colisiones ni perdidas de paquetes de datos lo cual según la teoría se cumple que al no tener más dispositivos y tener un factor de dispersión bajo no existe sobre procesamiento de datos el ancho de banda es suficiente para transmitir los datos con rapidez y sin perdidas.

En la Figura. 3.2 se puede apreciar el consumo de energía del nodo cada vez que transmite un paquete de datos en diferentes posiciones de tiempo.

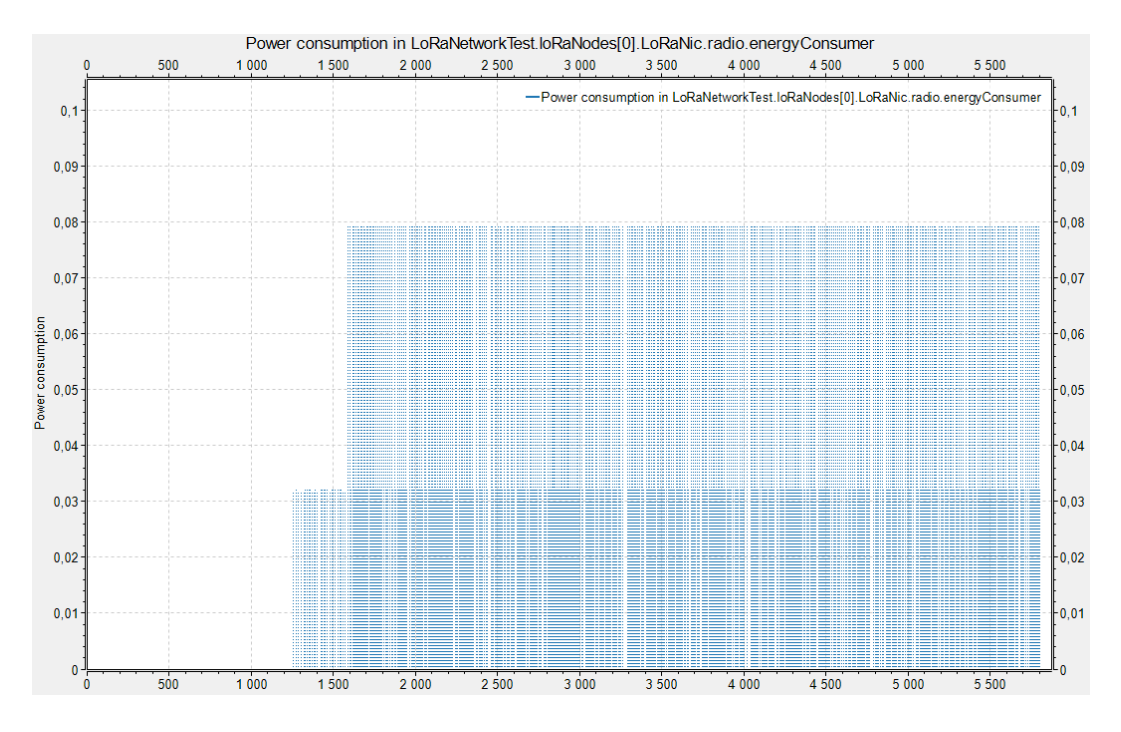

**Figura 3.2.** Potencia de transmisión.

CASO2: múltiples nodos y un Gateway.

En este segundo apartado se utilizará como ejemplo 11 nodos donde uno es el nodo de temperatura que se encuentra cerca del Gateway cuyos parámetros están en la TABLA

3.1. y los otros 10 nodos pueden ser nodos de sensores de diferentes variables que podrían estar distribuidos en toda la finca para monitorear otros procesos como el proceso de cultivo o el proceso de secado que también usen el mismo protocolo de comunicación, esto para conocer cómo cambia la tasa de transmisión de paquetes ante colisiones que se pueden dar cuando hay varios nodos transmitiendo datos dentro de la misma red de comunicación.

Para determinar los valores de los nodos del segundo caso se desarrolló un Excel con valores aleatorios comprendidos dentro del rango en el que podría estar cada variable y así tener una simulación más parecida a la realidad, los parámetros obtenidos se pueden visualizar en la TABLA 3.3.

| <b>NODO</b> | Potencia | FS | Distancia x | Distancia y |
|-------------|----------|----|-------------|-------------|
| 1           | 22       | 10 | 881         | 473         |
| 2           | 30       | 12 | 387         | 795         |
| 3           | 28       | 10 | 209         | 877         |
| 4           | 12       | 9  | 873         | 566         |
| 5           | 23       | 11 | 583         | 481         |
| 6           | 15       | 11 | 399         | 537         |
| 7           | 14       | 11 | 476         | 500         |
| 8           | 26       | 7  | 454         | 287         |
| 9           | 17       | 12 | 372         | 870         |
| 10          | 26       | 11 | 659         | 868         |

**TABLA 3.3.** Parámetros aleatorios de simulación**.**

En la siguiente arquitectura de simulación se aprecian mas nodos distribuidos aleatoriamente con el fin de simular un escenario mas real y poder comparar los resultados del protocolo cuando existe varios datos transmitiendo hacia la misma puerta de enlace y así conocer si existen perdidas de paquetes en la variable principal.

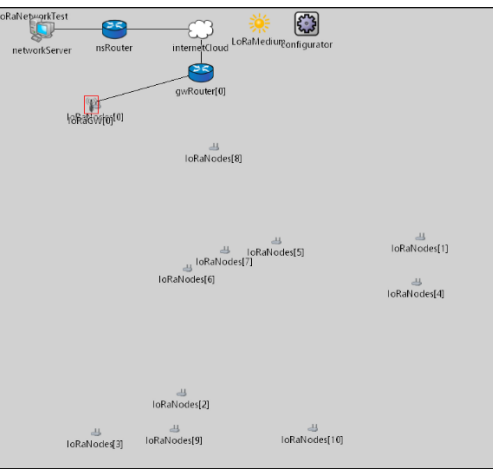

**Figura 3.3.** Arquitectura multinodo.

En la TABLA 3.4. obtenida de los resultados de la simulación se observa los DER de acuerdo al factor de dispersión, en el caso del FS8 se observa que los nodos tienen una buena transmisión de paquetes del 100% representa que a pesar de tener varios nodos en la misma red al tener un SF bajo y al estar ubicado muy próximo al Gateway los paquetes se transmiten sin colisiones, sin embargo en el caso del SF9 el porcentaje de paquetes recibidos es del 5.0633% lo cual representa que existieron muchas colisiones, el 50% de paquetes colisionaron o se perdieron además el SP debía ser de un valor mas alto para que el alcance de transmisión de datos sea mayor ya que el nodo 4 que es el que tiene este factor de dispersión es uno de los más alejados del Gateway.

|                 | Paquetes         | Paquetes | Colisiones | DER%    |
|-----------------|------------------|----------|------------|---------|
|                 | <b>Recibidos</b> | enviados |            |         |
| SF <sub>7</sub> | 148              | 219      | 71         | 51.7483 |
| SF <sub>8</sub> | 20               | 20       | 0          | 100     |
| SF <sub>9</sub> | 8                | 16       | 8          | 5.0633  |
| <b>SF10</b>     | 134              | 161      | 27         | 79.7619 |
| <b>SF11</b>     | 164              | 187      | 23         | 85.8639 |
| <b>SF12</b>     | 63               | 86       | 23         | 64.2857 |

**TABLA 3.4.**

Para conocer un poco más los resultados de este protocolo se grafica el consumo de potencia de los diferentes nodos se procede a visualizar las gráficas de consumo de potencia de los nodos cero, tres y nueve, como resultado de puede apreciar que el nodo cero tiene un menor consumo de energía esto es muy evidente ya que el nodo esta cercano a la puerta de enlace mientras que los nodos 3 y 9 tienes un consumo de energía mayor esto porque el factor de dispersión es mayor y como se menciona en el apartado 1.4.3.5 a mayor factor de dispersión el consumo de energía es mayor.

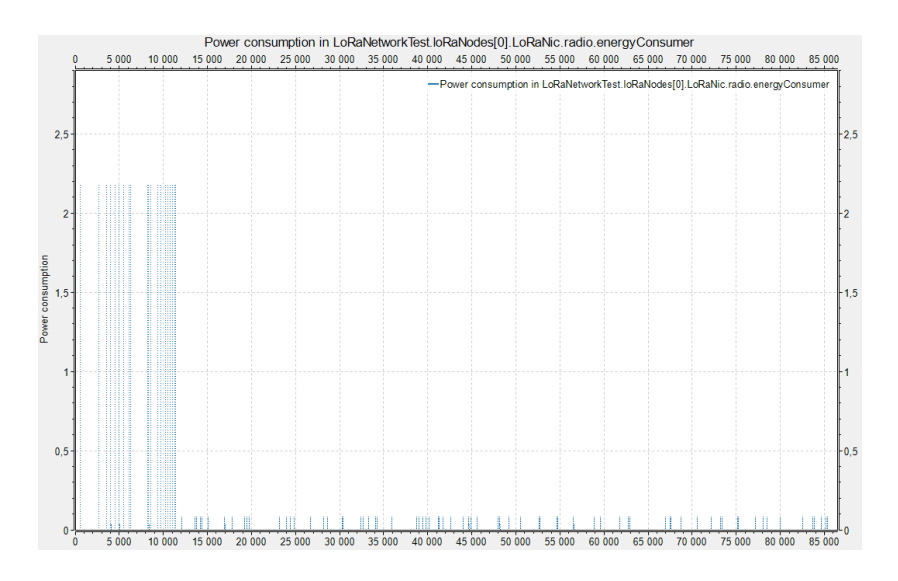

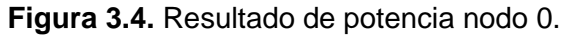

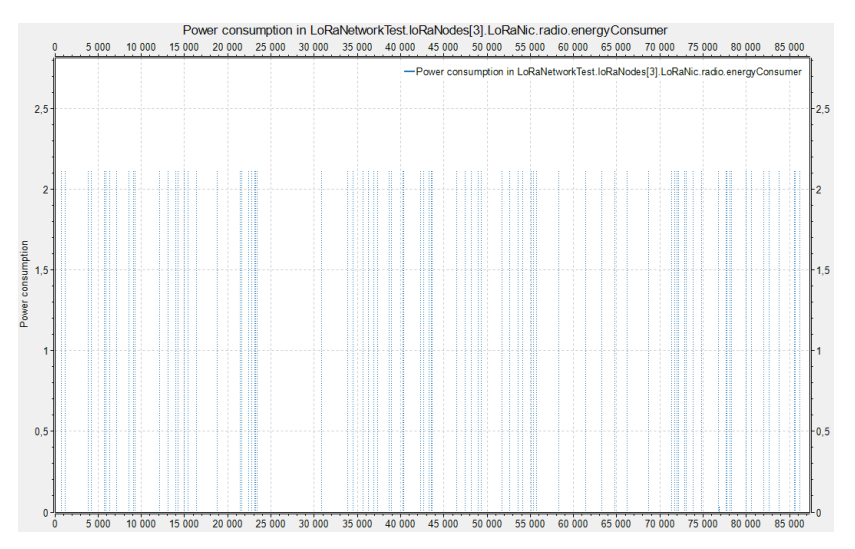

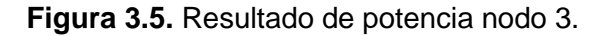

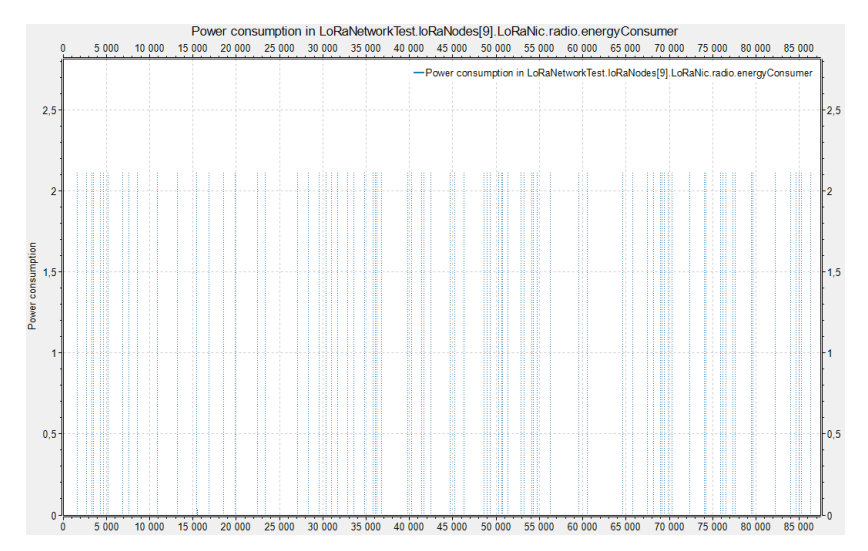

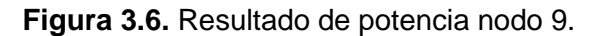

En los dos casos se observa que el DER del nodo cero que representa el censado sobrepasa el 90% requerido para ser una buena comunicación de LoRaWAN.

#### <span id="page-44-0"></span>**3.1.2 Simulación control de temperatura on-off**

Mediante LOGO!Soft Comfort se realiza la siguiente simulación del control On-Off inicialmente el sistema se encuentra apagado como se ve en la figura hasta dar el botón de marcha I1, se visualiza que la entrada Analógica A1 se encuentra en 20 grados Celsius representando la temperatura que mide el sensor inicialmente y AI2 que es el set-point se encuentra con un valor de 150 grados Celsius, este set-point lo podría modificar mediante los botones del logo.

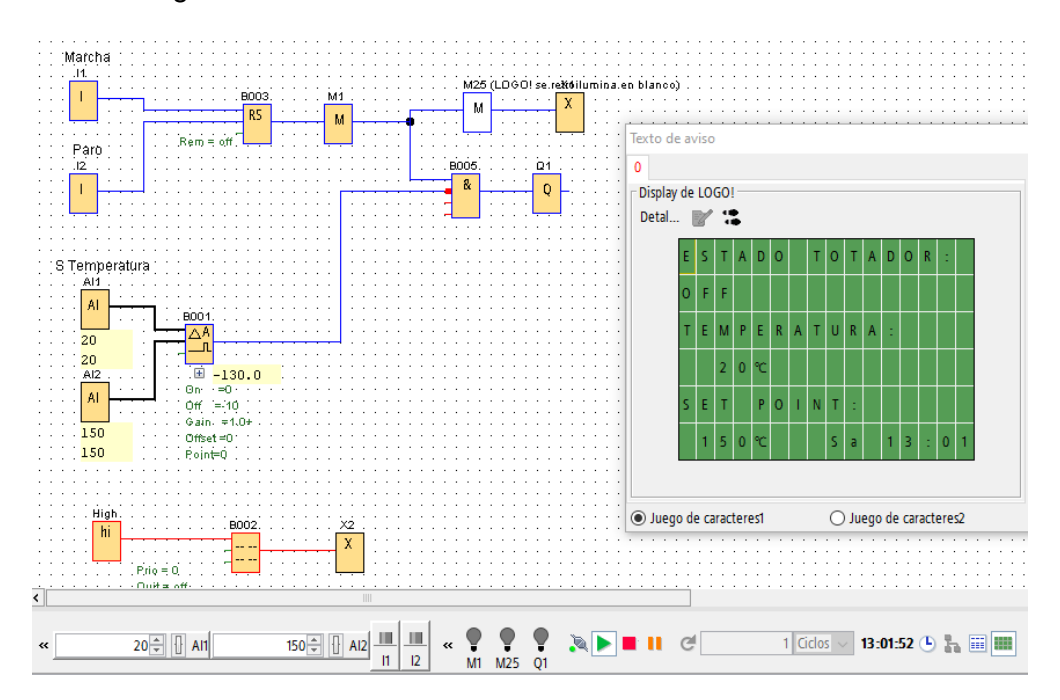

**Figura 3.7.** Simulación control de temperatura.

Al presionar el botón de marcha se visualiza en la figura que el sistema se encuentra memorizado y como la temperatura es menor al set-point la salida Q1 que es la salida del estado del tostador está activado representando el encendido del tostador.

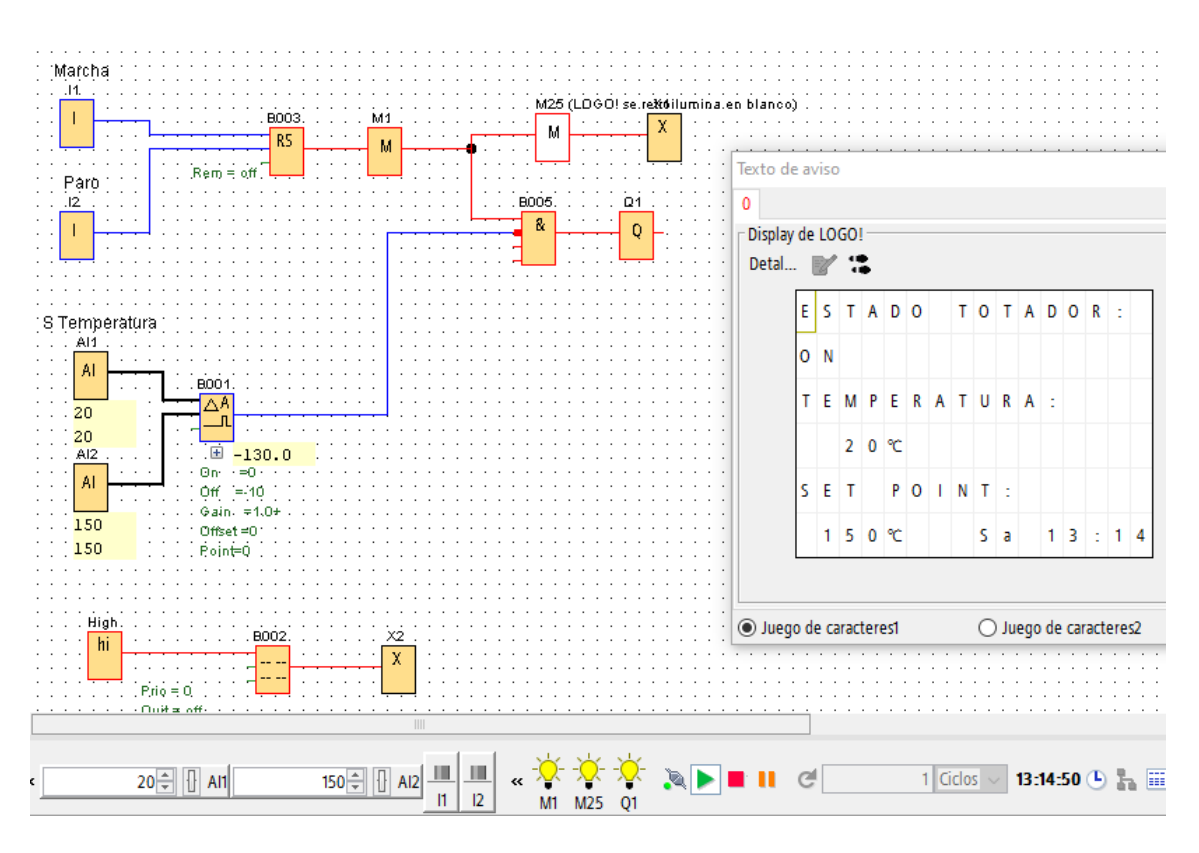

**Figura 3.8.** Simulación puesta en marcha.

A 140 grados aun siendo menor la temperatura al set-point se mantiene encendido.

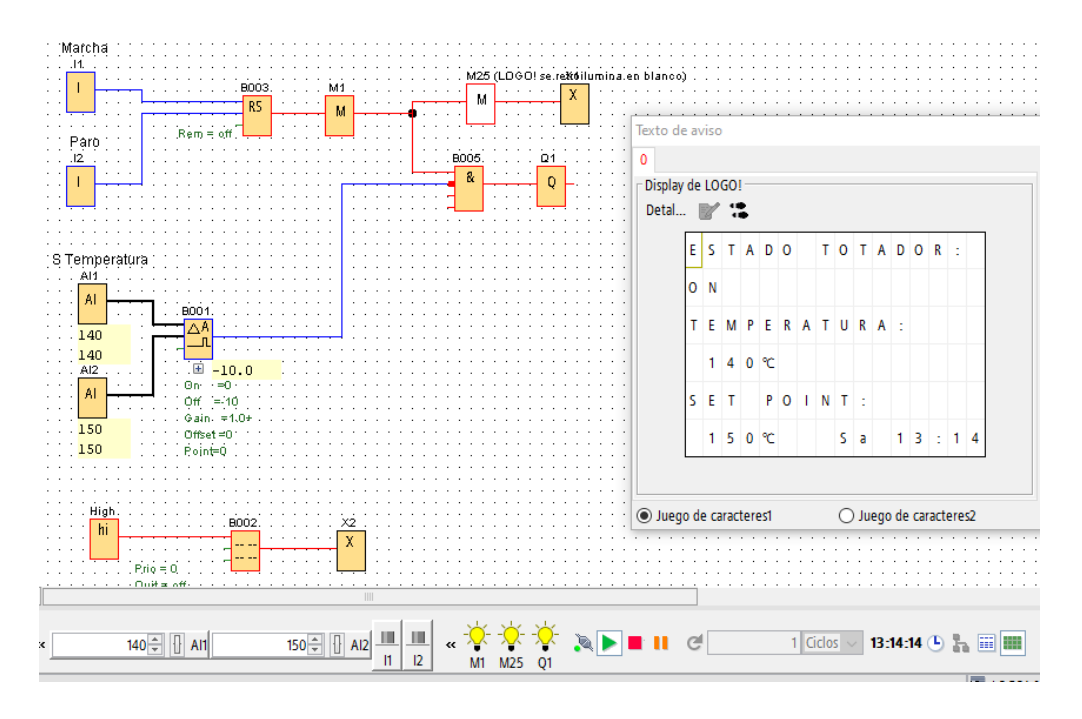

**Figura 3.9.** Simulación elevación de temperatura.

Una vez que supera el valor de set-point se apaga el calor del tostador con el fin de mantener la temperatura en el rango de la histéresis para realizar un tueste a una temperatura casi constante de manera automática.

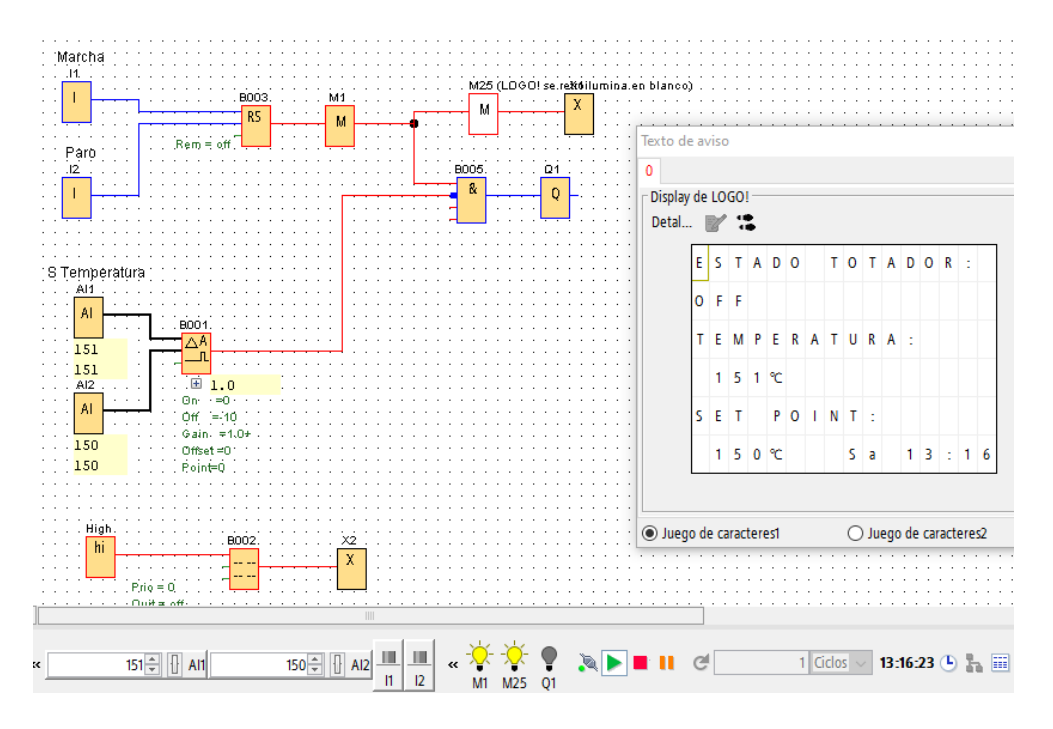

**Figura 3.10.** Simulación, Calor apagada por histéresis límite superior.

Entonces respetando el proceso de histéresis mantiene apagado el calor del horno mientras la temperatura no alcance el valor mínimo de histéresis

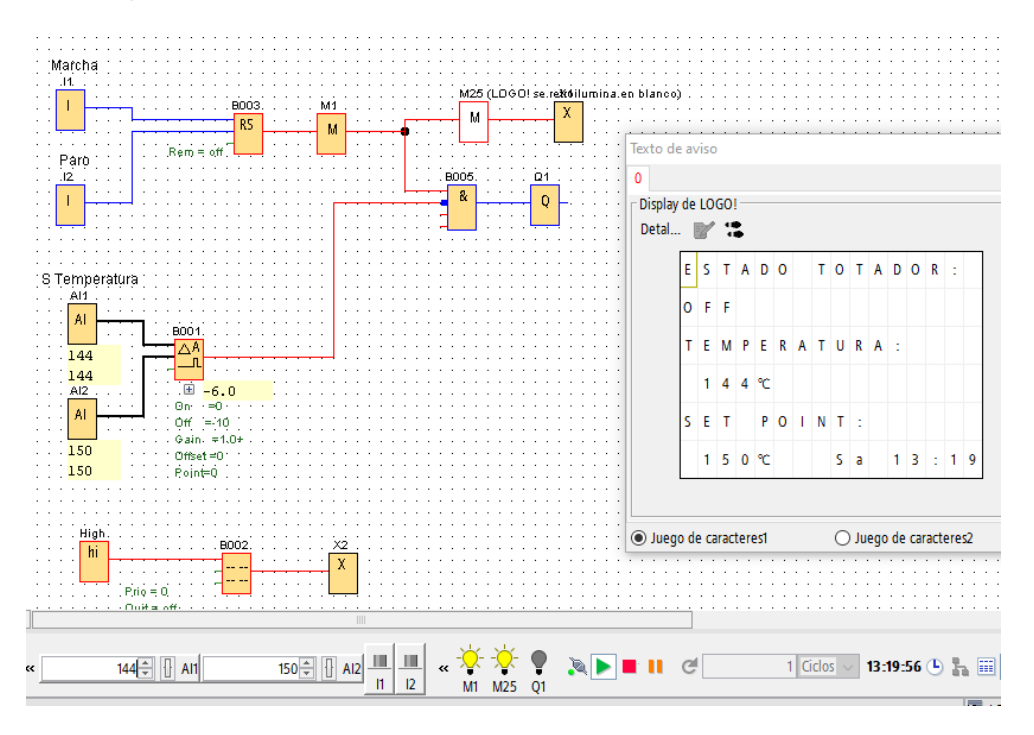

**Figura 3.11.** Simulación reducción de temperatura.

Como el rango de histéresis es de 10 grados al descender 10 grados del set point se puede visualizar que el tostador vuelve a calentar a los 140 grados y se mantendrá encendido hasta alcanzar el set-point realizando la función propuesta para realizar el control de la temperatura durante el tueste.

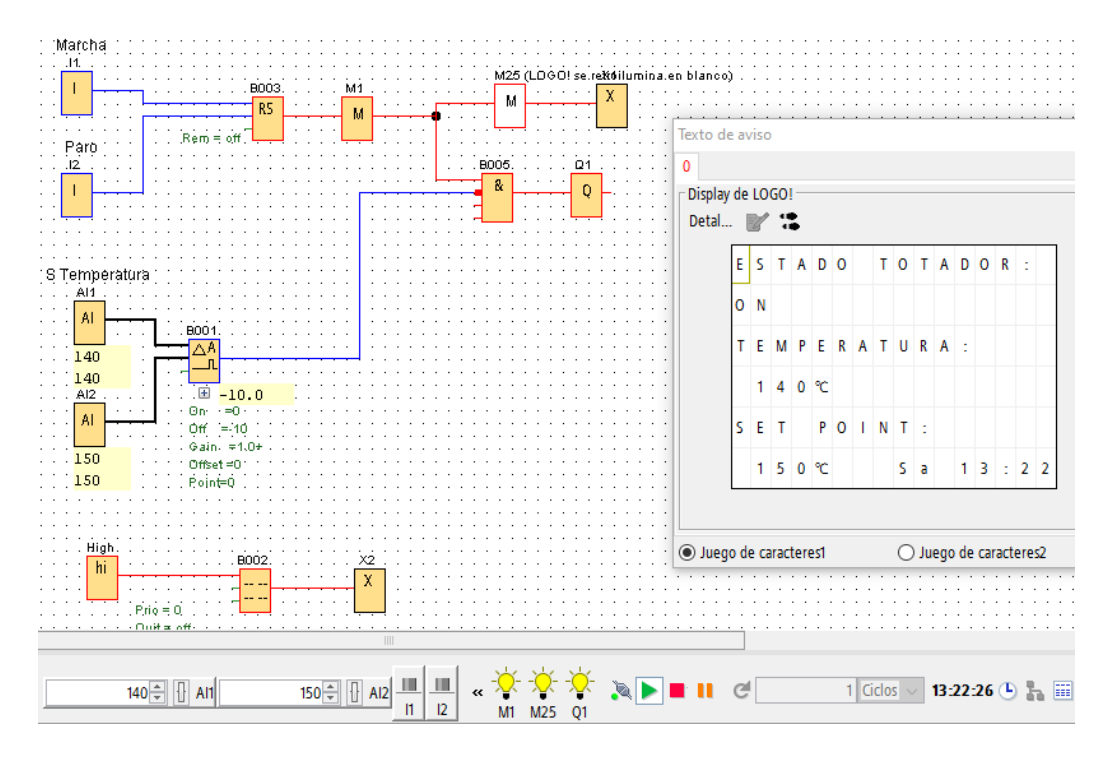

**Figura 3.12.** Simulación encendido histéresis límite inferior.

#### <span id="page-47-0"></span>**3.1.3 simulación del protocolo de comunicación MQTT para la plataforma IoT.**

Mediante MQTTBOX se simulo el servidor que envía la información por el protocolo de comunicación, se envían valores de temperatura en este caso se puede ver que hay conexión con el bróker de ThingsBoard y los 6 últimos datos de temperatura enviado.

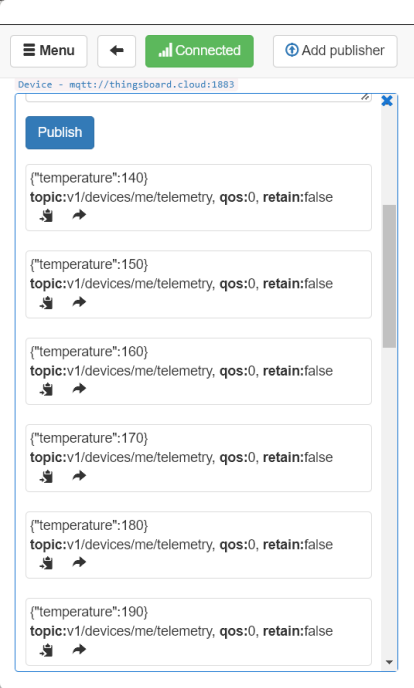

**Figura 3.13.** Transmisión de datos.

En el panel diseñado se puede visualizar la lectura de los datos recibido por medio del protocolo de comunicación MQTT, se visualiza tanto la curva de temperatura que representaría la curva de tueste una tabla donde se va enlistando la temperatura junto con hora y fecha datos importantes en una curva de tueste para análisis y también las alarmas por lo que esta plataforma permite tranquilamente realizar comunicación con los datos del protocolo de comunicación de LORAWAN mediante el protocolo de comunicación.

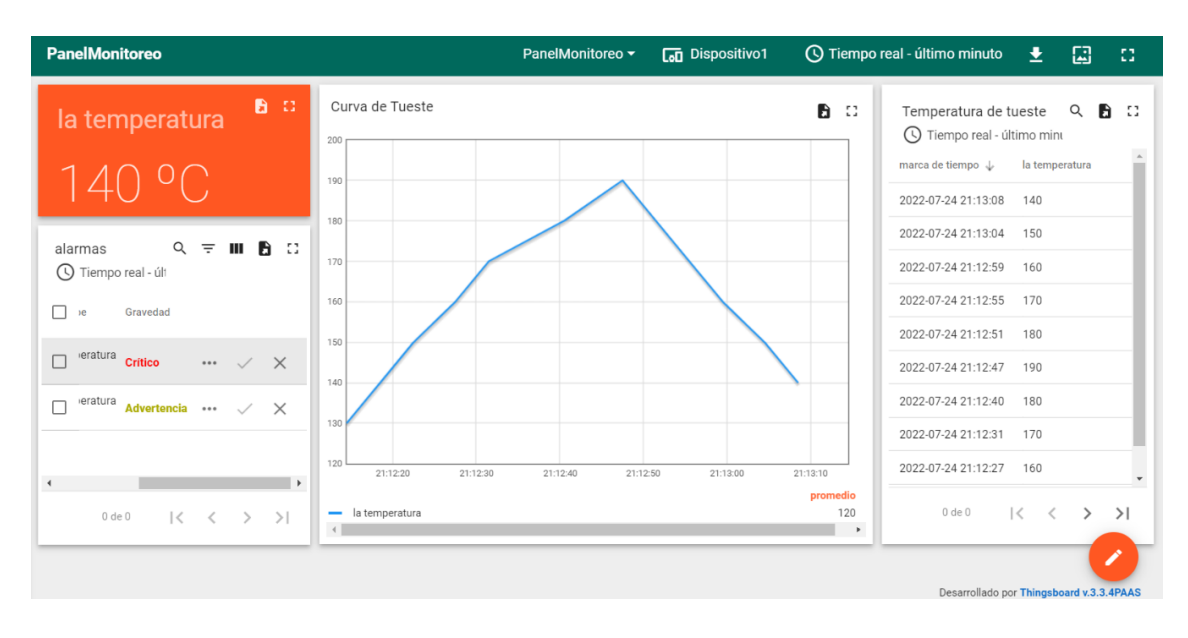

**Figura 3.14.** recepción y visualización de datos en ThingsBoard.

#### <span id="page-49-0"></span>**3.2 Conclusiones**

El protocolo de comunicación de LoRaWAN es un protocolo de comunicación inalámbrico capaz de alcanzar largas distancia y mediante su servidor red en TTN (TheThings Network) se puede acceder a múltiples plataformas de IoT para realizar el monitoreo del proceso de tueste de café y otros procesos de manera gratuita ya que TTN es una plataforma libre.

Debido a que los resultados obtenidos de la simulación son favorables y el DER es mayor al 90% representado como una tasa de transferencia de paquetes mayor al 90% de los paquetes enviados se concluye que la implementación de este protocolo de comunicación para el monitoreo del proceso de tueste es muy factible y se obtendrá muy buenos resultados.

Cuando se disponga de múltiples nodos para una misma puerta de enlace no afectaran a la transmisión de paquetes de datos para el proceso de censado de temperatura, esto debido a su ubicación que es muy cercana a la puerta de enlace las colisiones serán mínimas y no afectaran a la comunicación.

#### <span id="page-49-1"></span>**3.3 Recomendaciones**

Se recomienda tener en cuenta la distancia de los nodos y la potencia debido a que si la distancia del dispositivo es muy grande y la potencia de transmisión de datos es baja podría perder demasiados paquetes de datos en la transmisión como se puede ver en algunos de los nodos que el DER es menor al 90%.

Si bien un control On-Off es posible para esta implementación y es lo más adecuado debido a que no se conoce las características constructivas del tostador, se recomienda diseñar un control de temperatura más robusto que contenga inteligencia artificial con una base de datos del color de tueste pues una de las maneras en la que el maestro tostador determina el punto exacto de tueste es a través del color de tostado del café.

El servidor de LoRaWAN TheThings Network es una plataforma que permite visualizar la información del protocolo de comunicación se recomienda utilizar una plataforma IoT que tenga almacenamiento de datos en la nube como lo es ThingsBoard que se ha usado en este trabajo, así también Ubidots entre otros.

# <span id="page-50-0"></span>**4 REFERENCIAS BIBLIOGRÁFICAS**

- [1] S. G. Posada. "Tostar café. Composición del café, proceso de tueste y efriado." Quécafé [Online]. Available: https://quecafe.info/tostar-cafe-verde-composicion-delcafe-proceso-de-tueste-y-enfriado/
- [2] L. Torres. (2018, Dec 18) "Entienda la importancia del protocolo Lora en la Agricultura 4.0" [Onine]. Available: https://www.khomp.com/es/protocolo-lora-na-agricultura-4-0/
- [3] F. Campos. (2020, Feb 25) "Que es LoRaWan" Comuniacion y Redes M2M [Online]. Available: https://www.m2mlogitek.com/que-es-lorawan/
- [4] Manual básico de buenas practices para el tostado de café, 1st ed., swisscontact, Mesa del café Loja, Ministerio de Insdustrias y Productividad, Ecuador, 2016
- [5] A. Carmona, B. Altosanto. "¿Qué es tueste del café? Equipos y Curvas de Tostado (Parte I)" Altosanto [Online]. Available: https://www.altosanto.mx/que-es-tueste-delcafe-equipos-y-curvas-de-tostado-parte-i/
- [6] J. Giner. "El tueste de café, FórumCafé",[Online]. Available: https://www.forumdelcafe.com/sites/default/files/biblIoTeca/f-37\_tueste\_de\_cafe.pdf
- [7] Red Hat. (209, Enero 8), ¿Qué es el Internet de las cosas?. [Online]. Available: https://www.redhat.com/es/topics/internet-of-things/what-is-IoT
- [8] E. Duran, "Análisis de la implementación del internet de las cosas en la Agroindustria colombiana para optimizar y aumentar los procesos de producción", thesis, Facultad de Ingenierias ,Universidad Cooperativa de Colombia, Santa Marta, Colombia, 2019.
- [9] F. Chékra, K. Mohamed, A. Delgado, B. Pascal, B. Abdelfettah, "LoRa tecnolgy MAC layer operations and research issues" Procedia Computer Science, Volume 130,pp1096-1101, 2018.
- [10] TTN,'LoraWAN, The things Fundamentals', [Online]. Available: https://www.thethingsnetwork.org/docs/lorawan/
- [11] Agencia de regulacion y Control de las Telecomunicaciones.'Resolucion arconel 2018', Ecuador.[Online]. Available: https://www.arcotel.gob.ec/wp-

content/uploads/2018/04/NORMA-ESPECTRO-DE-USO-LIBRE-Y-ESPECTRO-PARA-USO-DETERMINADO-EN-BANDAS-LIBRES.pdf

- [12] P. B. Paulina, "Modelado y evaluación del protocolo LoRaWAN en red de sensores inalambricos para la gestión de luinarias inteligentes en la FEIRNNR de la Uniersidad Nacional de Loja", Dept. Facultad de la energía las industrias y los recursos no renovables, Loja Univ, Loja, Ecuador, 2021.
- [13] Omnetpp, "OMNeT++", [Online]. Available: https://omnetpp.org/intro/
- [14] Marco INET, "¿Qué es el marco INET?", [Online]. Available: https://inet.omnetpp.org/Installation.html.
- [15] Flora, "Flora, Un marco para simulacion de LoRa con OMNET++", [Online]. Available: https://flora.aalto.fi/
- [16] ThingsBoard, "¿Qué es ThingsBoard?", [Online]. Available: https://thingsboard.io/docs/getting-started-guides/what-is-thingsboard/

# <span id="page-52-0"></span>**5 ANEXOS**

### <span id="page-52-1"></span>**5.1 ANEXO I Código de programación del protocolo de comunicación LoraWAN un nodo y un Gateway.**

[General]

network = flora.simulations.LoRaNetworkTest

\*\*.maxTransmissionDuration = 4s

\*\*.energyDetection = -110dBm

\*\*.vector-recording = true

rng-class = "cMersenneTwister"

```
**.loRaGW[*].numUdpApps = 1
```
\*\*.loRaGW[0].packetForwarder.localPort = 2000

\*\*.loRaGW[0].packetForwarder.destPort = 1000

\*\*.loRaGW[0].packetForwarder.destAddresses = "networkServer"

\*\*.loRaGW[0].packetForwarder.indexNumber = 0

\*\*.networkServer.numApps = 1

\*\*.networkServer.\*\*.evaluateADRinServer = true

\*\*.networkServer.app[0].typename = "NetworkServerApp"

\*\*.networkServer.app[0].destAddresses = "loRaGW[0]"

\*\*.networkServer.app[0].destPort = 2000

\*\*.networkServer.app[0].localPort = 1000

\*\*.networkServer.app[0].adrMethod = \${"avg"}

\*\*.numberOfPacketsToSend = 375

 $sim-time-limit = 1d$ 

simtime-resolution = -11

repeat  $= 5$ 

\*\*.timeToFirstPacket = exponential(1000s)

\*\*.timeToNextPacket = exponential(4s)

\*\*.alohaChannelModel = false

#nodes features

\*\*.numberOfNodes = 1

\*\*.constraintAreaMaxX = 1000m

\*\*.constraintAreaMaxY = 1000m

\*\*. $I_0$ RaNodes[0].\*\*.initial $X = 210$ m

\*\*.loRaNodes[0].\*\*.initialY = 200m

\*\*.loRaNodes[0].\*\*initialLoRaSF = 8

\*\*.loRaNodes[0].\*\*initialLoRaTP = 20dBm

\*\*.loRaNodes[0].\*\*initialLoRaBW = 125 kHz

\*\*.loRaNodes[0].\*\*initialLoRaCR = 4

\*\*.loRaNodes[0].\*\*.initFromDisplayString = false

\*\*.loRaNodes[0].\*\*.evaluateADRinNode = true

\*\*.loRaNodes[\*].numApps = 1

\*\*.loRaNodes[\*].app[0].typename = "SimpleLoRaApp"

#gateway features

\*\*.numberOfGateways = 1

\*\*.loRaGW[0].\*\*.initialX = 200.00m

\*\*.loRaGW[0].\*\*.initialY = 200.00m

\*\*.LoRaGWNic.radio.iAmGateway = true

\*\*.loRaGW[\*].\*\*.initFromDisplayString = false

#power consumption features

\*\*.loRaNodes[\*].LoRaNic.radio.energyConsumer.typename = "LoRaEnergyConsumer"

\*\*.loRaNodes[\*].\*\*.energySourceModule = "^.IdealEpEnergyStorage"

\*\*.loRaNodes[\*].LoRaNic.radio.energyConsumer.configFile = xmldoc("energyConsumptionParameters.xml")

#general features

 $*$ \*.sigma = 3.57

\*\*.constraintAreaMinX = 0m

\*\*.constraintAreaMinY = 0m

\*\*.constraintAreaMinZ = 0m

\*\*.constraintAreaMaxZ = 0m

LoRaNetworkTest.\*\*.radio.separateTransmissionParts = false

LoRaNetworkTest.\*\*.radio.separateReceptionParts = false

\*\*.ipv4Delayer.config = xmldoc("cloudDelays.xml")

\*\*.radio.radioMediumModule = "LoRaMedium"

\*\*.LoRaMedium.pathLossType = "LoRaLogNormalShadowing"

\*\*.minInterferenceTime = 0s

\*\*.displayAddresses = false

# cache features

\*\*.LoRaMedium.mediumLimitCacheType = "LoRaMediumCache"

\*\*.LoRaMedium.rangeFilter = "communicationRange"

\*\*.LoRaMedium.neighborCacheType = "LoRaNeighborCache"

\*\*.LoRaMedium.neighborCache.range = 546m

\*\*.LoRaMedium.neighborCache.refillPeriod = 3000s

# <span id="page-55-0"></span>**5.2 ANEXO II Código de programación del protocolo de comunicación LoRaWAN multiples nodos un Gateway.**

[General]

network = flora.simulations.LoRaNetworkTest

output-vector-file = ../results/n100-gw1-s\${runnumber}.ini.vec

\*\*.maxTransmissionDuration = 4s

\*\*.energyDetection = -110dBm

\*\*.vector-recording = true

rng-class = "cMersenneTwister"

\*\*.loRaGW[\*].numUdpApps = 1

\*\*.loRaGW[0].packetForwarder.localPort = 2000

\*\*.loRaGW[0].packetForwarder.destPort = 1000

\*\*.loRaGW[0].packetForwarder.destAddresses = "networkServer"

\*\*.loRaGW[0].packetForwarder.indexNumber = 0

\*\*.networkServer.numApps = 1

```
**.networkServer.**.evaluateADRinServer = true
```
\*\*.networkServer.app[0].typename = "NetworkServerApp"

\*\*.networkServer.app[0].destAddresses = "loRaGW[0]"

\*\*.networkServer.app[0].destPort = 2000

\*\*.networkServer.app[0].localPort = 1000

\*\*.networkServer.app[0].adrMethod = \${"avg"}

\*\*.numberOfPacketsToSend = 0 #\${numberOfPAckets = 200..5000 step 200} #100 #obviously 0 means infinite number of packets

sim-time-limit = 1d

simtime-resolution = -11

repeat  $= 5$ 

\*\*.timeToFirstPacket = exponential(1000s)

\*\*.timeToNextPacket = exponential(1000s)

\*\*.alohaChannelModel = false

#nodes features

\*\*.loRaNodes[\*].\*\*.initFromDisplayString = false

\*\*.loRaNodes[\*].\*\*.evaluateADRinNode = true

\*\*.loRaNodes[\*].\*\*initialLoRaBW = 125 kHz

\*\*.loRaNodes[\*].\*\*initialLoRaCR = 4

\*\*.loRaNodes[\*].numApps = 1

\*\*.loRaNodes[\*].app[0].typename = "SimpleLoRaApp"

#gateway features

\*\*.LoRaGWNic.radio.iAmGateway = true

\*\*.loRaGW[\*].\*\*.initFromDisplayString = false

#power consumption features

\*\*.loRaNodes[\*].LoRaNic.radio.energyConsumer.typename = "LoRaEnergyConsumer"

\*\*.loRaNodes[\*].\*\*.energySourceModule = "^.IdealEpEnergyStorage"

\*\*.loRaNodes[\*].LoRaNic.radio.energyConsumer.configFile = xmldoc("../energyConsumptionParameters.xml")

#general features

 $*$ \*.sigma = 3.57

\*\*.constraintAreaMinX = 0m

\*\*.constraintAreaMinY = 0m

\*\*.constraintAreaMinZ = 0m

\*\*.constraintAreaMaxZ = 0m

LoRaNetworkTest.\*\*.radio.separateTransmissionParts = false

LoRaNetworkTest.\*\*.radio.separateReceptionParts = false

\*\*.ipv4Delayer.config = xmldoc("../cloudDelays.xml")

\*\*.radio.radioMediumModule = "LoRaMedium"

- \*\*.LoRaMedium.pathLossType = "LoRaLogNormalShadowing"
- #\*\*.LoRaMedium.pathLossType = "LoRaPathLossOulu"
- \*\*.minInterferenceTime = 0s
- \*\*.displayAddresses = false
- # cache features
- # \*\*.LoRaMedium.mediumLimitCacheType = "LoRaMediumCache"
- # \*\*.LoRaMedium.rangeFilter = "communicationRange"
- # \*\*.LoRaMedium.neighborCacheType = "LoRaNeighborCache"
- # \*\*.LoRaMedium.neighborCache.range = 546m
- # \*\*.LoRaMedium.neighborCache.refillPeriod = 3000s
- \*\*.numberOfNodes = 11
- \*\*.numberOfGateways = 1
- \*\*.constraintAreaMaxX = 1000m
- \*\*.constraintAreaMaxY = 1000m
- \*\*. $loRad[0].$ \*\*.initial $X = 200$ m
- $**$ .loRaGW[0]. $**$ .initialY = 200m
- output-scalar-file = ../results/n100-gw1-s\${runnumber}.ini.sca
- \*\*.loRaNodes[0].\*\*.initialX = 210m
- \*\*.loRaNodes[0].\*\*.initialY = 200m
- $**$ .loRaNodes[1]. $**$ .initial $X = 881$ m
- \*\*.loRaNodes[1].\*\*.initialY = 473m
- $**$ .loRaNodes[2]. $**$ .initial $X = 387$ m
- $**$ .loRaNodes[2]. $**$ .initialY = 795m
- \*\*.loRaNodes[3].\*\*.initialX = 209m
- $**$ .loRaNodes[3]. $**$ .initialY = 877m
- $**$ .loRaNodes[4]. $**$ .initial $X = 873$ m
- \*\*.loRaNodes[4].\*\*.initialY = 566m
- \*\*.loRaNodes[5].\*\*.initialX = 583m
- $**$ .loRaNodes[5]. $**$ .initialY = 481m
- $**$ .loRaNodes[6]. $**$ .initial $X = 399$ m
- \*\*.loRaNodes[6].\*\*.initialY = 537m
- \*\*. $loRaNodes[7].$ \*\*.initial $X = 476$ m
- \*\*.loRaNodes[7].\*\*.initialY = 500m
- $**$ .loRaNodes[8]. $**$ .initial $X = 454$ m
- \*\*.loRaNodes[8].\*\*.initialY = 287m
- $**$ .loRaNodes[9]. $**$ .initial $X = 372$ m
- \*\*.loRaNodes[9].\*\*.initialY = 870m
- \*\*. $I_0$ RaNodes[10].\*\*.initialX = 659m
- \*\*. $loRaNodes[10].$ \*\*.initialY = 868m
- \*\*.loRaNodes[0].\*\*initialLoRaSF = 8
- \*\*.loRaNodes[0].\*\*initialLoRaTP = 20dBm
- \*\*.loRaNodes[1].\*\*initialLoRaSF = 10
- \*\*.loRaNodes[1].\*\*initialLoRaTP = 22dBm
- \*\*.loRaNodes[2].\*\*initialLoRaSF = 12
- \*\*.loRaNodes[2].\*\*initialLoRaTP = 30dBm
- \*\*.loRaNodes[3].\*\*initialLoRaSF = 10
- \*\*.loRaNodes[3].\*\*initialLoRaTP = 28dBm

\*\*.loRaNodes[4].\*\*initialLoRaSF = 9

\*\*.loRaNodes[4].\*\*initialLoRaTP = 12dBm

\*\*.loRaNodes[5].\*\*initialLoRaSF = 11

\*\*.loRaNodes[5].\*\*initialLoRaTP = 23dBm

\*\*.loRaNodes[6].\*\*initialLoRaSF = 11

\*\*.loRaNodes[6].\*\*initialLoRaTP = 15dBm

\*\*.loRaNodes[7].\*\*initialLoRaSF = 11

\*\*.loRaNodes[7].\*\*initialLoRaTP = 14dBm

\*\*.loRaNodes[8].\*\*initialLoRaSF = 7

\*\*.loRaNodes[8].\*\*initialLoRaTP = 26dBm

\*\*.loRaNodes[9].\*\*initialLoRaSF = 12

\*\*.loRaNodes[9].\*\*initialLoRaTP = 17dBm

\*\*.loRaNodes[10].\*\*initialLoRaSF = 11

\*\*.loRaNodes[10].\*\*initialLoRaTP = 26dBm